# Truly Portable 2.5" HD Drive **Mobilshuttle series**

# **User's Manual**

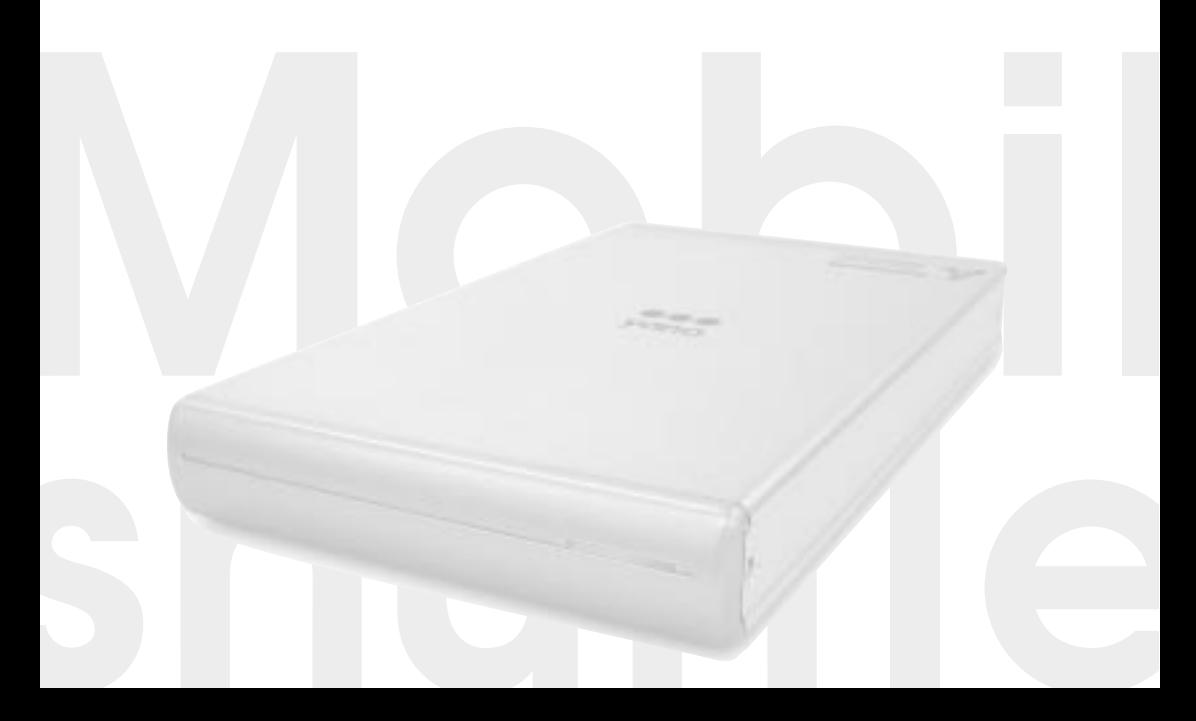

 $\frac{4}{3}$ 

FireWire 400 2.5

# **FireWire 400 Hard Disk Drive** Mobilshuttle series ユーザーズマニュアル

EireWire 400

FireWire 400 IEEE1394.a i.LINK FireWire 400

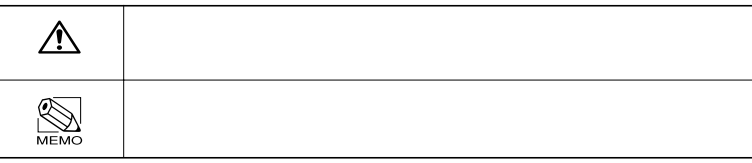

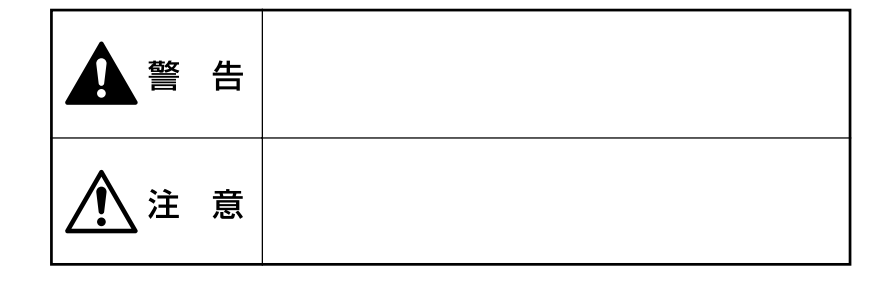

**マンスの** 

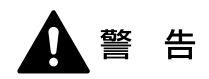

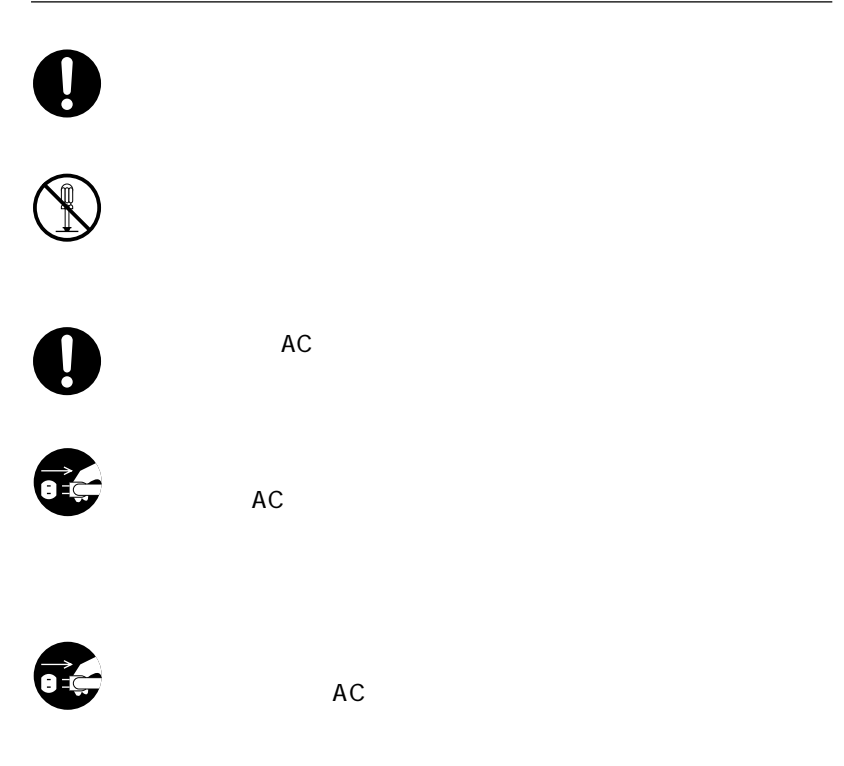

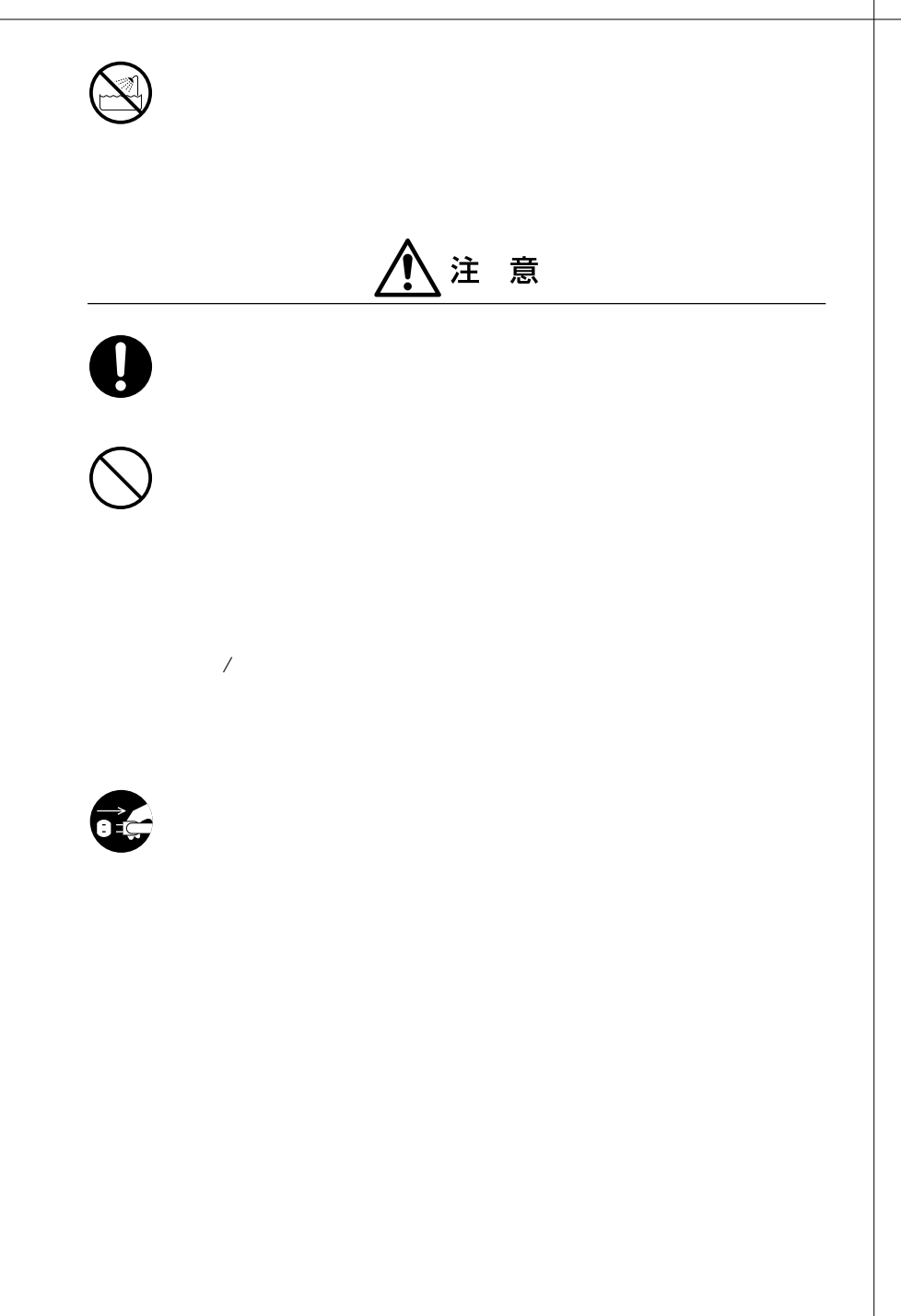

# Chapter 1 1.  $\ldots$ . 2. 本製品の概要について .......................... 7 ・本製品の特長...................................... 7 ・動作環境について .............................. 7 3. お使いになる前に ...................................8 …………… 8 4. 各部の名称とはたらき ........................14  $5.$  確認しましょう ........... 16 Mac OS 8.6 / 9.x の場合...................... 16 Mac OS X の場合............................... 16 Windows PC AT ..... 16 **Chapter 2** 1. Mac OS 8.6 / 9.x .... 18

**一** 

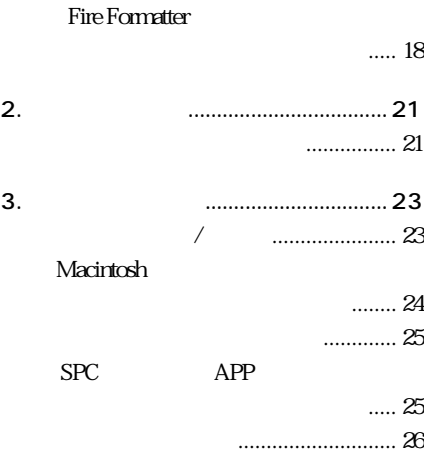

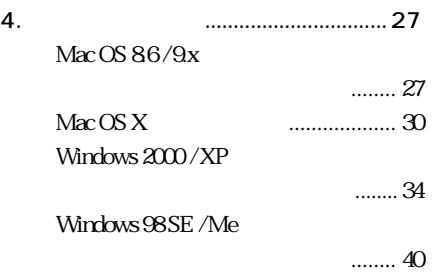

#### **Chapter 3**

1. Mac OS 8.6 / 9.x エラーメッセージと対処方法 .... 44 2. こんな時には .......................................45 3. サポートとサービスのご案内 ............. 49 ・カスタマサポートのご案内............. 49 .... 49

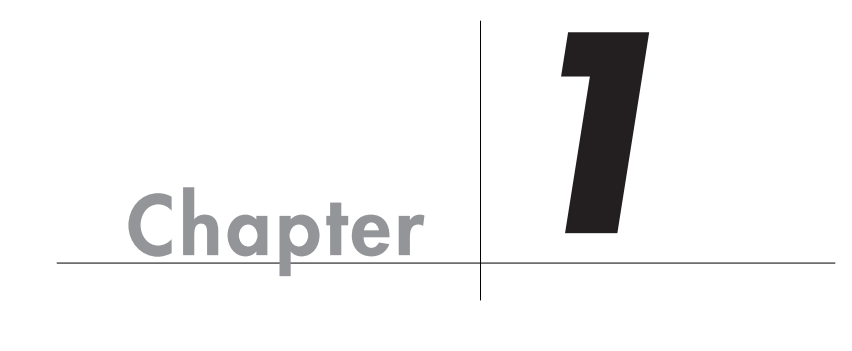

Chapter 1

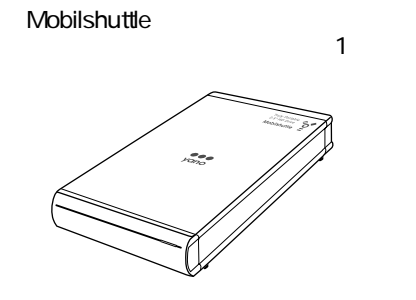

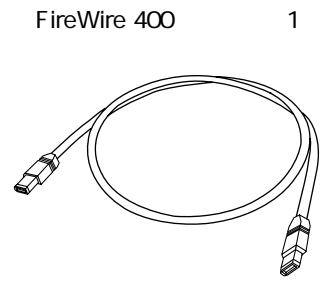

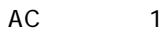

キャリーバック 1個

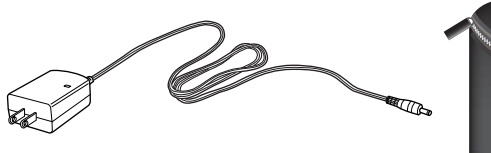

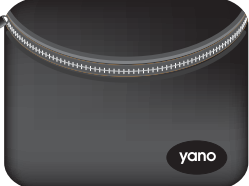

CD-ROM FireWire Utility 1

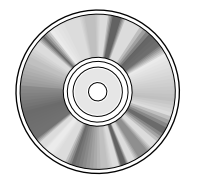

 $\overline{a}$ 

 $\sum_{M\in MO}$ 

 $AC$ 

 $-1$ 

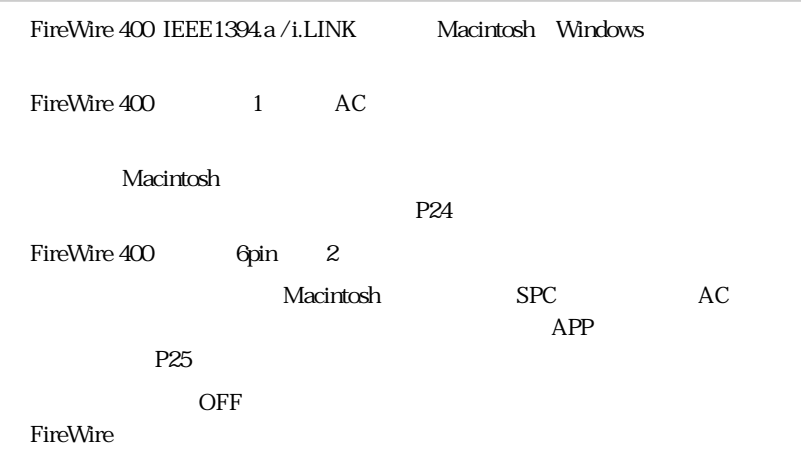

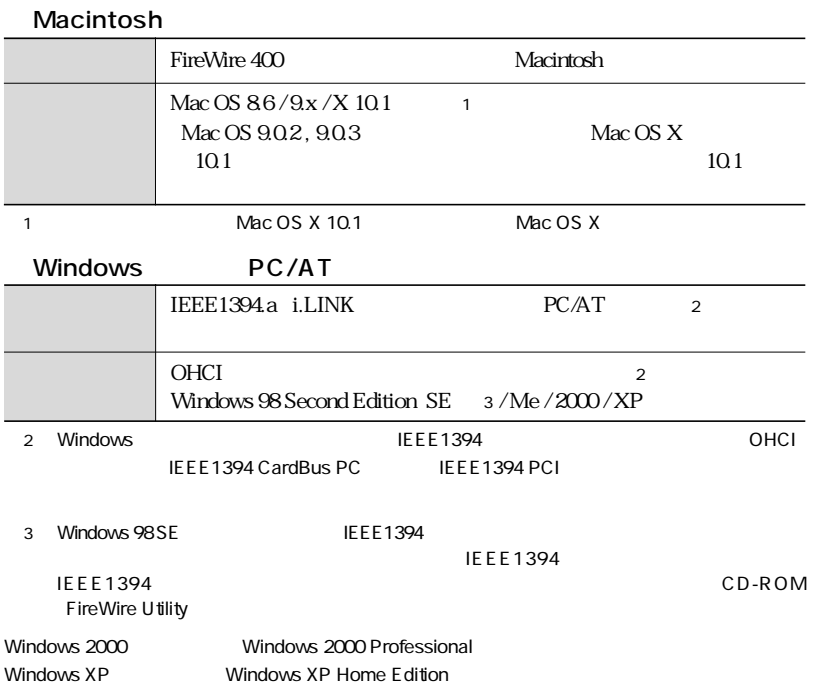

Mac  $OS 86/9x$ 

#### **Fire Formatter**

 $P2$ 

Fire Formatter

 $Mac OS X$ 

Windows

Macintosh NTFS NTFS Macintosh Windows 2000 / XP FAT32 32GB  $\label{eq:Windows}$  32G B<br>32G B FAT 32 SACGB ようしゃ 32GB FAT32 Mac OS 8.6 / 9.x File Exchange 1  $\overline{2}$ 

Mac OS Windows DOS

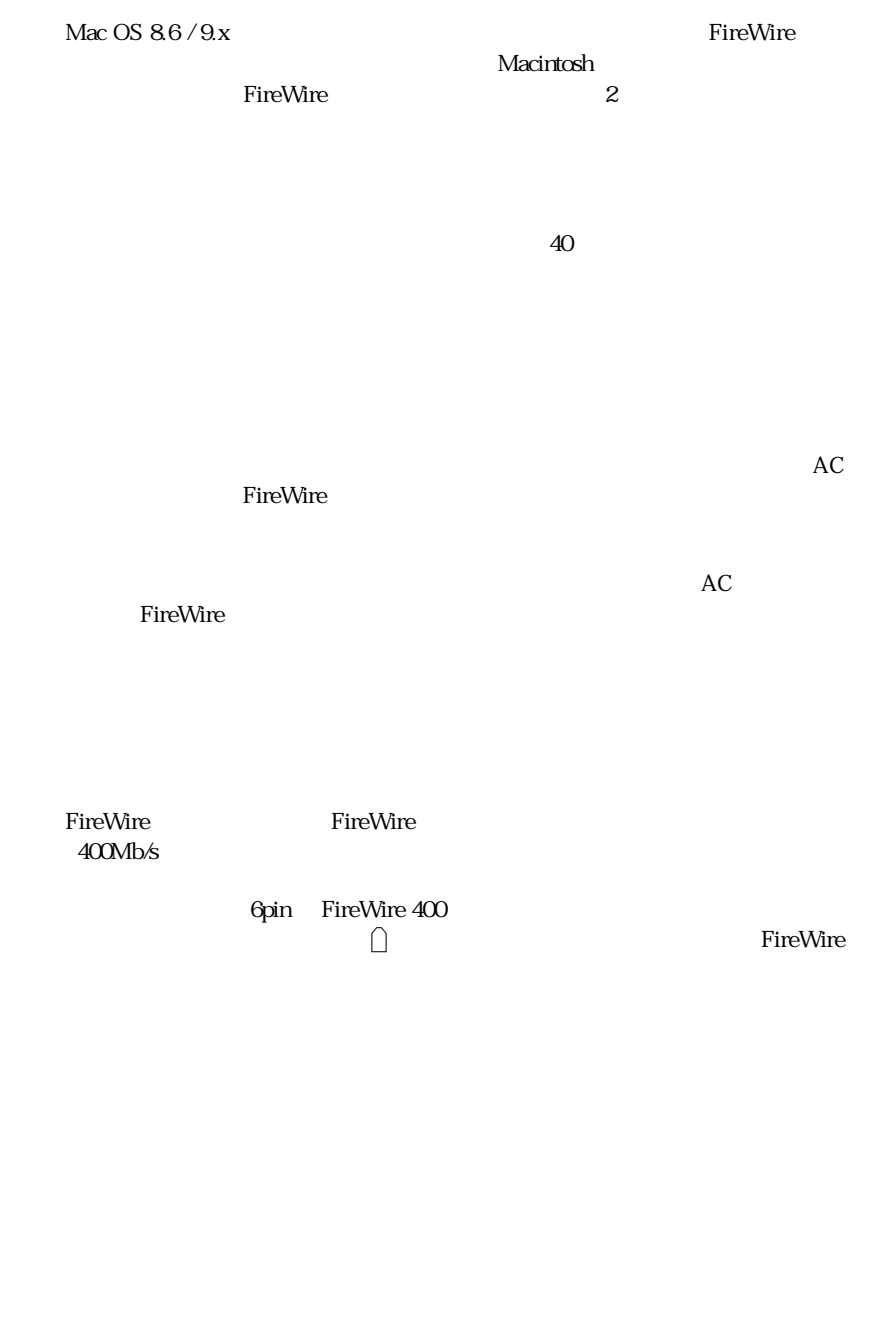

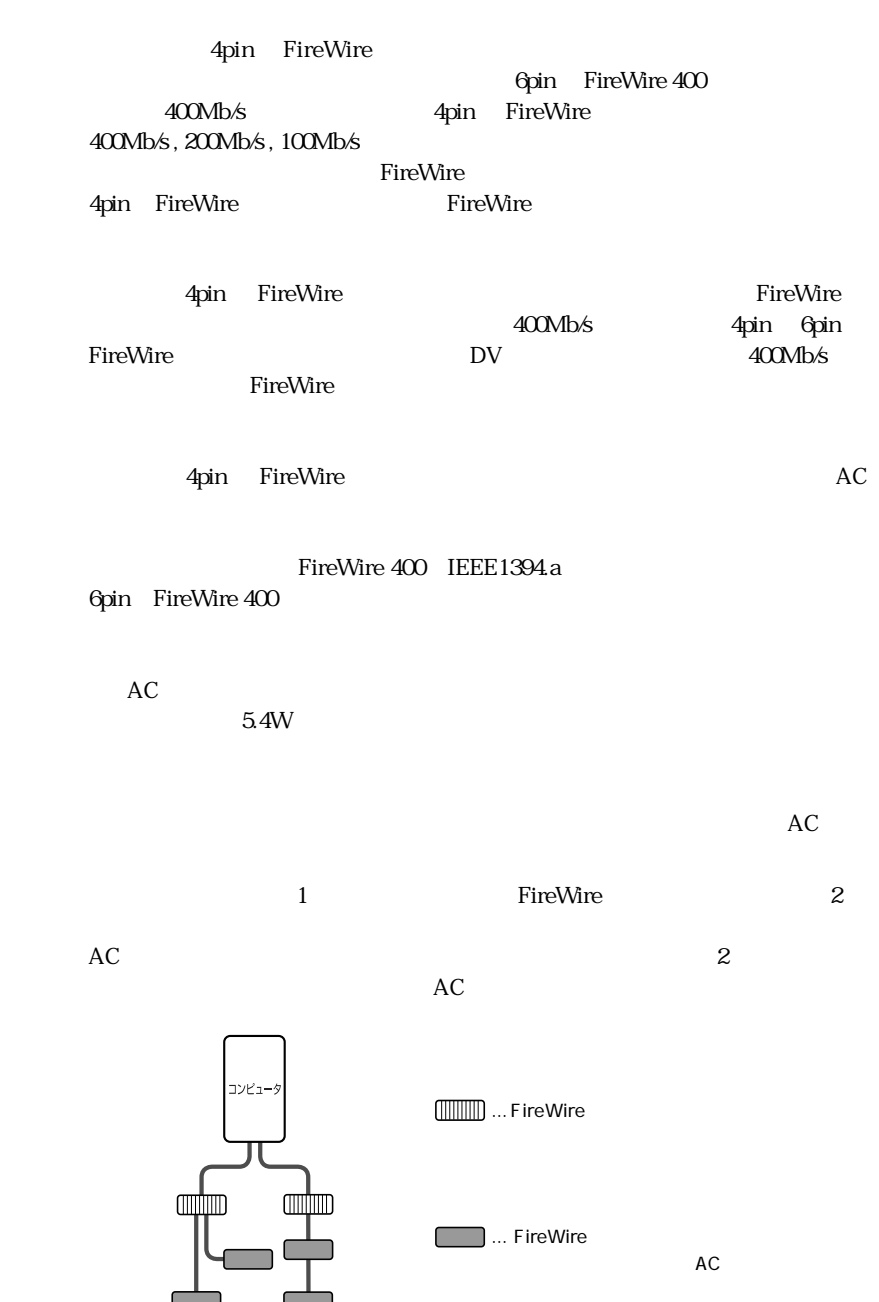

Chapter 1

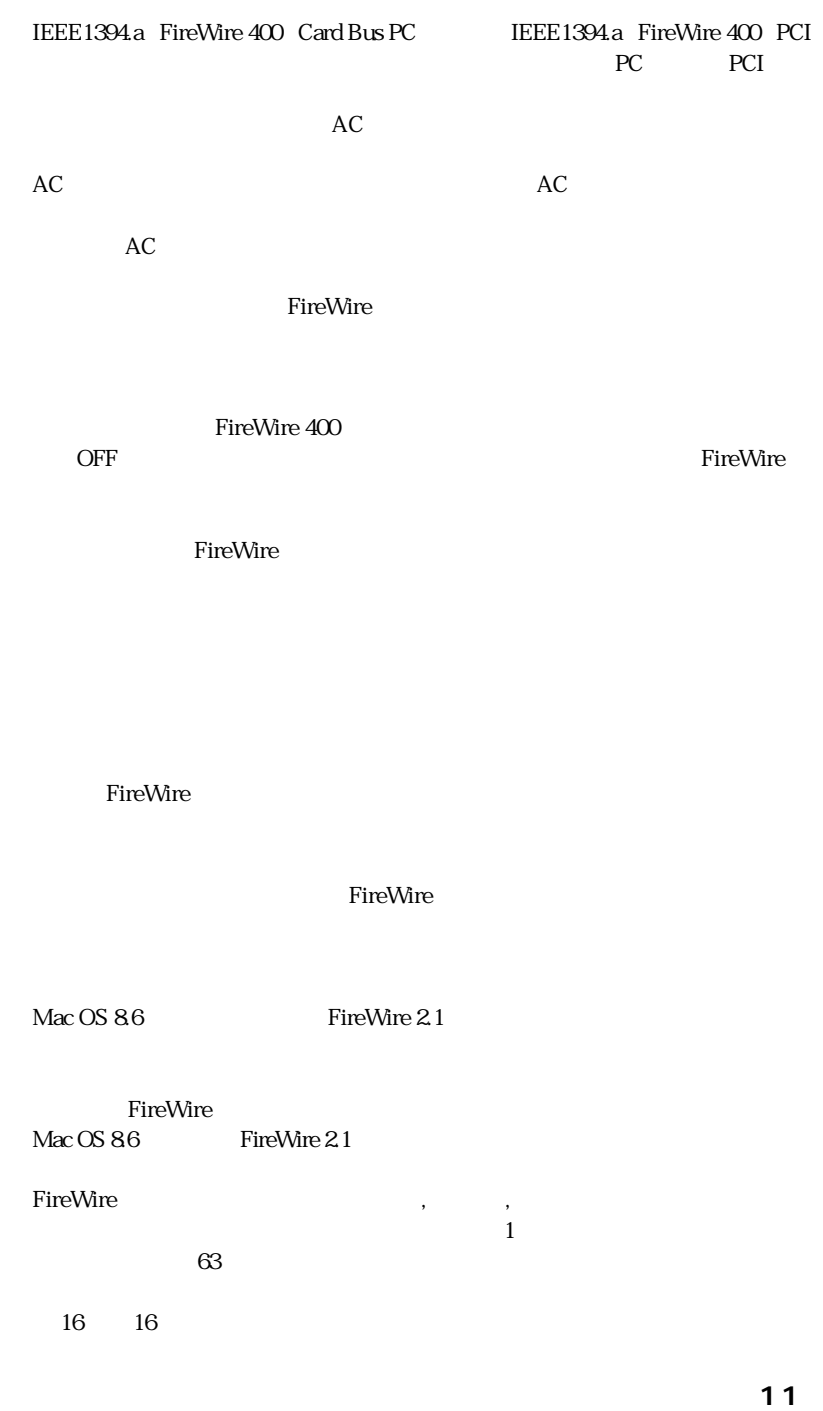

#### FireWire

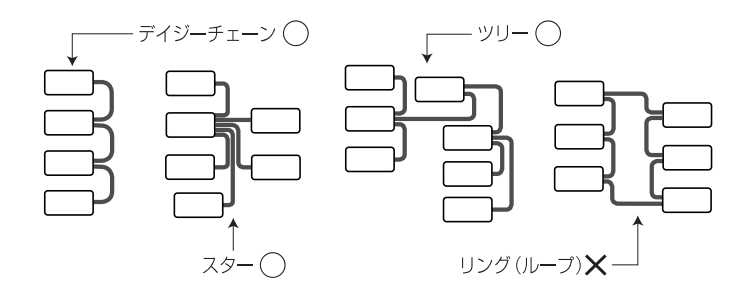

 $\mathbf 2$ 

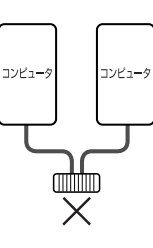

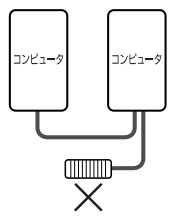

FireWire
ntime
https://wire.com/state/state/state/state/state/state/state/state/state/state/state/state/state/

 $\,$ ,  $\,$ ,  $\,$ ,  $\,$ ,  $\,$ ,  $\,$ ,  $\,$ ,  $\,$ ,  $\,$ ,  $\,$ ,  $\,$ ,  $\,$ ,  $\,$ ,  $\,$ ,  $\,$ ,  $\,$ ,  $\,$ ,  $\,$ ,  $\,$ ,  $\,$ ,  $\,$ ,  $\,$ ,  $\,$ ,  $\,$ ,  $\,$ ,  $\,$ ,  $\,$ ,  $\,$ ,  $\,$ ,  $\,$ ,  $\,$ ,  $\,$ ,  $\,$ ,  $\,$ ,  $\,$ ,  $\,$ ,  $\,$ ,

Mac OS X

Mac OS X 10.2 Windows DOS  $Mac OS X$ Mac OS X Windows DOS

 $Mac OS X$ 

Mac OS X 10.2.3 P32 Mac OS X

UNIX マステム」。  $Mac OS X$  Windows  $W$ 

■前面 / 上面

 $\epsilon$ 

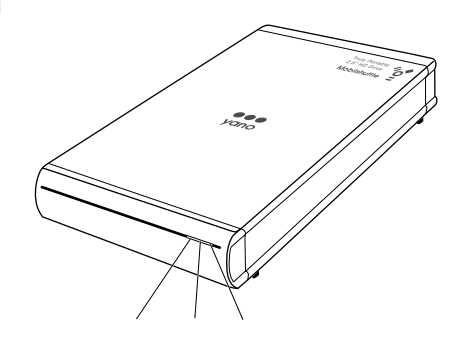

■背面

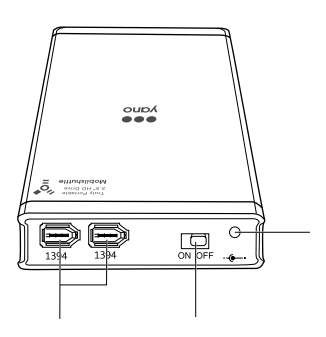

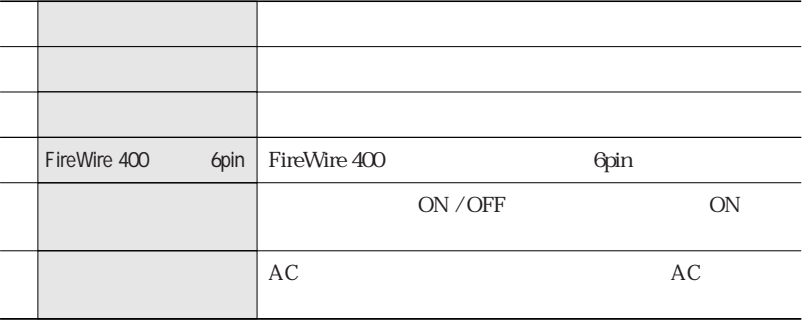

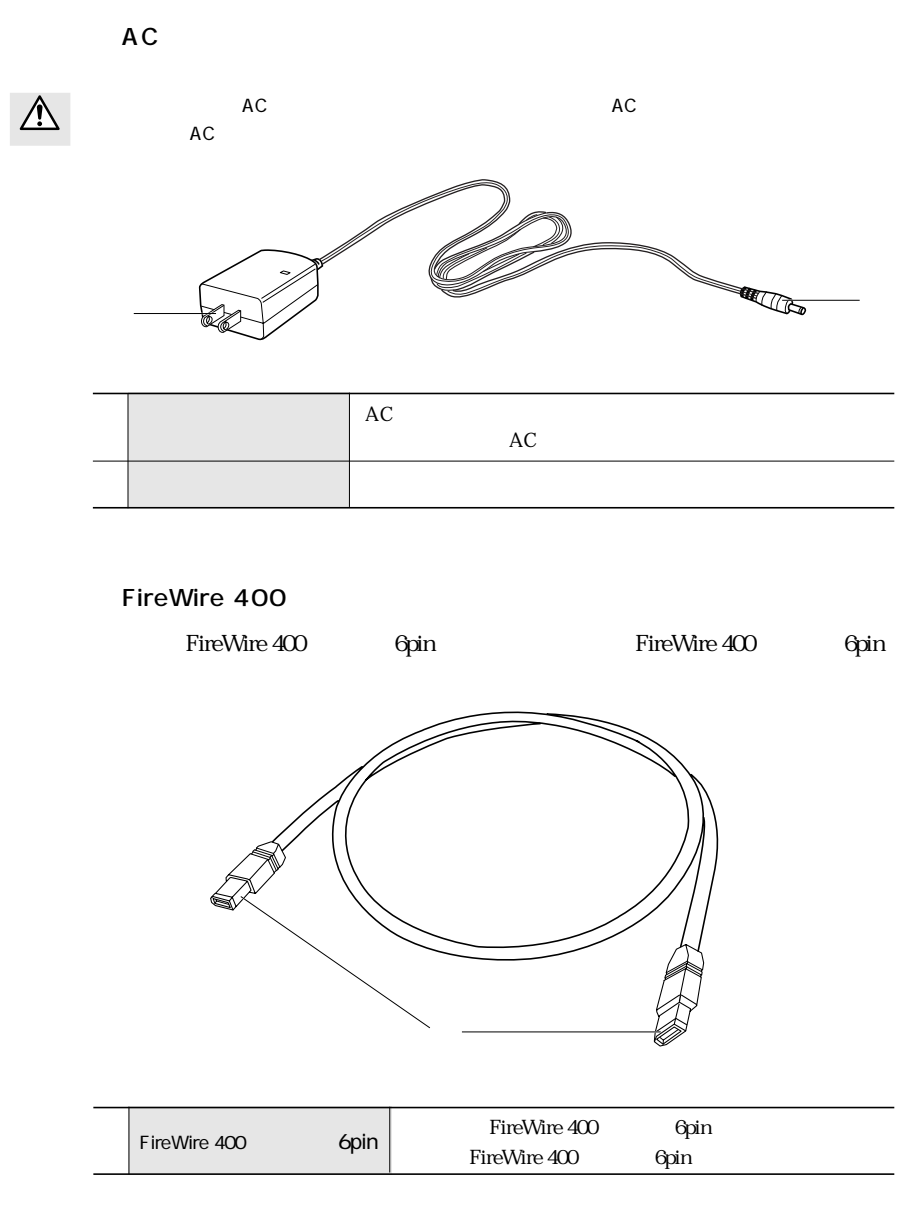

 $\triangle$ 新機種の発売や OS のバージョンアップにより、対応機種は常に更新されています。対応機種に

# Mac OS 8.6/9.x

 $\rightarrow$  Mac OS 8.6/9.x

P18 1. Mac OS 86/ 9.x

# Mac OS X

P21 2.

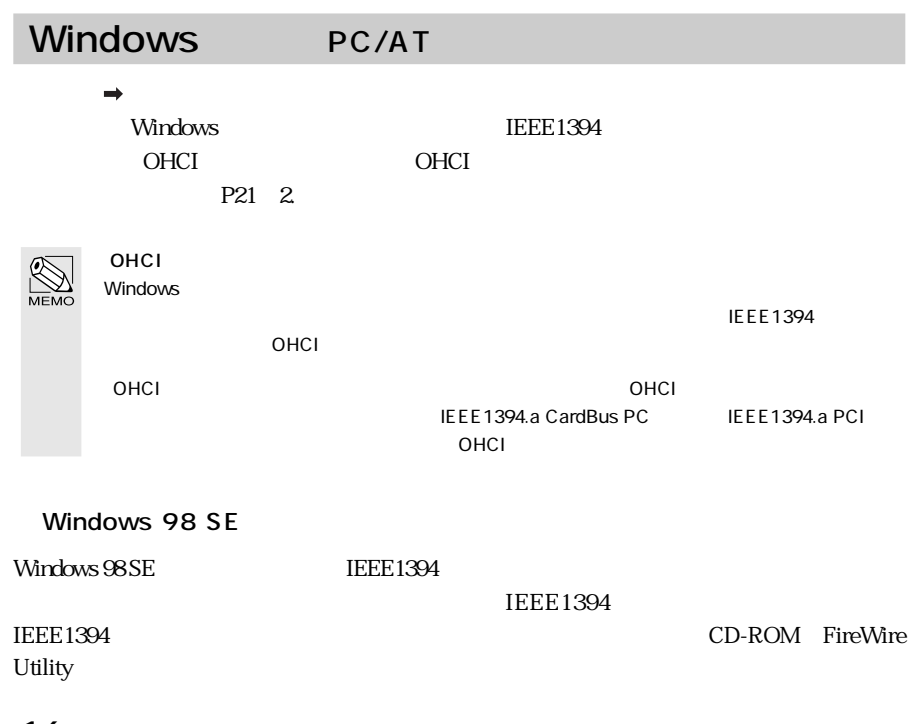

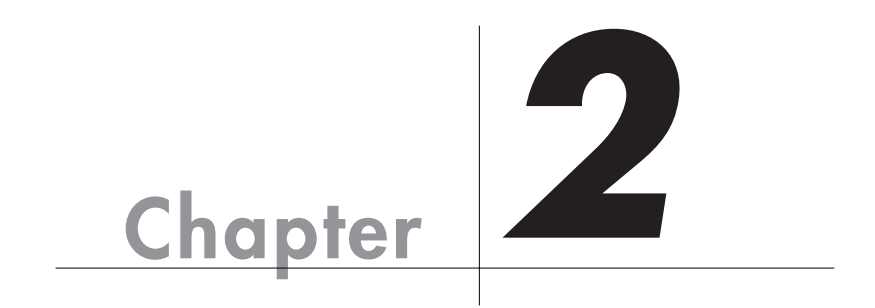

Chapter 2

Chapter 2

Mac OS 8.6 / 9.x

Mac OS  $86/9x$ 

́^

 $\rm Mac$  OS X  $\rm N$ 

# **Fire Formatter**

Yano FireWire Installer Fire Formatter

 $\mathsf{F}$ ireWire  $\mathsf{F}$ ireWire  $\mathsf{F}$ 

П CD-ROM FireWire Utility Macintosh CD-ROM FireWire Utility  $\overline{\mathbf{2}}$ 最初にお読みください SimpleText  $3<sup>1</sup>$ Yano FireWire Installer

**ソフトウェアをインストールしましょう**

Yano FireWire Installer

ソフトウエア使用 かんしょう こうしょう こうしょう こうしょう こうしょう こうしょう こうしょう

**18**

 $\overline{4}$ 

Mac OS 8.6 / 9.x Mac OS 8.6 / 9.x

 $5<sup>1</sup>$ 

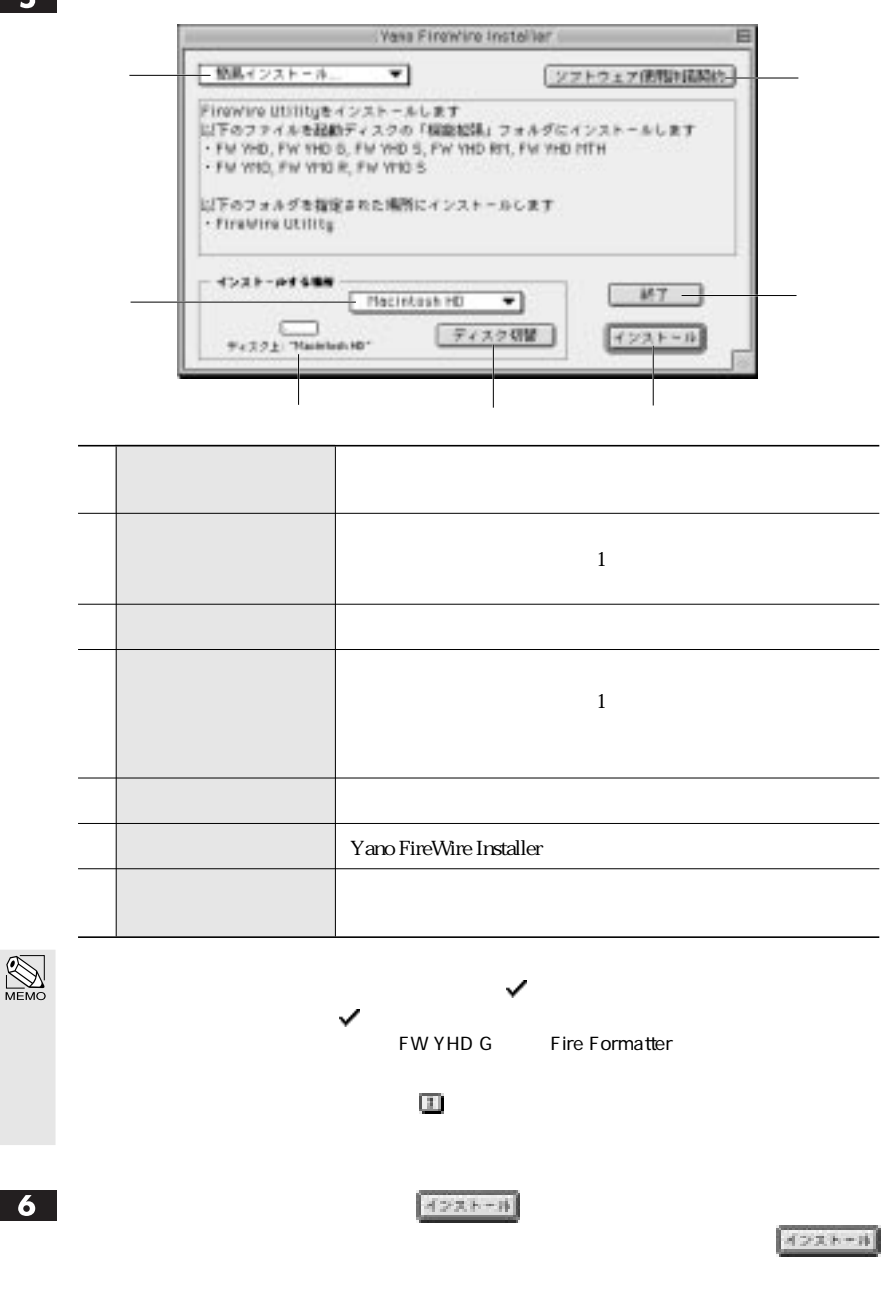

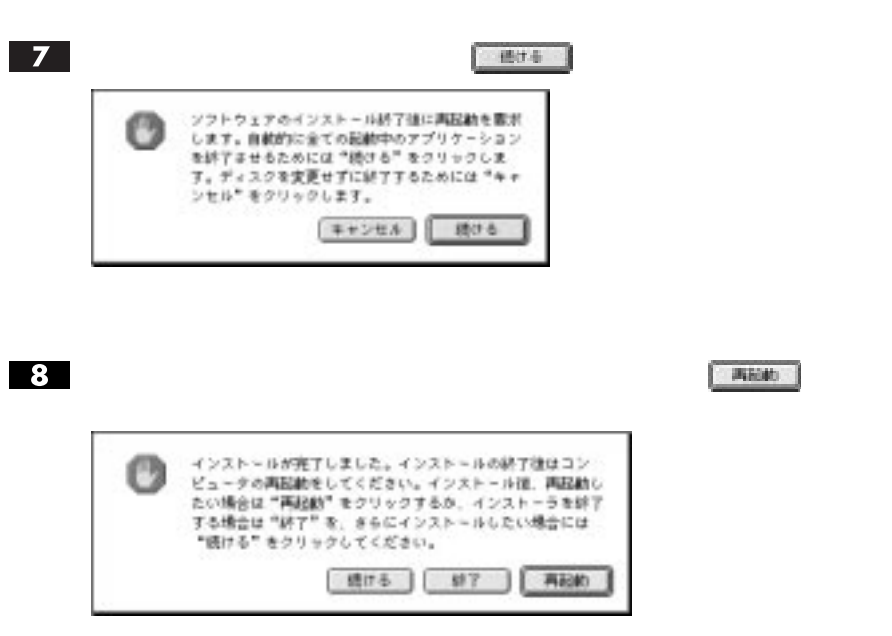

**Fire Formatter** 

FireWire Utility インストールを選択した場合、およびカスタムインストールを選択している。<br>オスタムインストールで「Yano アイコン」のチェックストールで「Yano アイコン」のチェックストールで「Yano アイコン」のチェックストールで「Yano **NEM FireWire Utility** Yano P29 **P29 Example 20 P29** a contract the P21 state of the P21 state of the P21 state of the P21 state of the P21 state of the P21 state o Formatter P27  $\boxed{1}$ **CONTROL** 表記サイズ: 436  $\mathbf{T}$  $A - 9a > 1116$ ー、「ダイスク用ダバイスドライバ」<br>EVTRD Ob インスト・エレます **ウェアの情報があります。 この後** この後 この後  $-10$ 

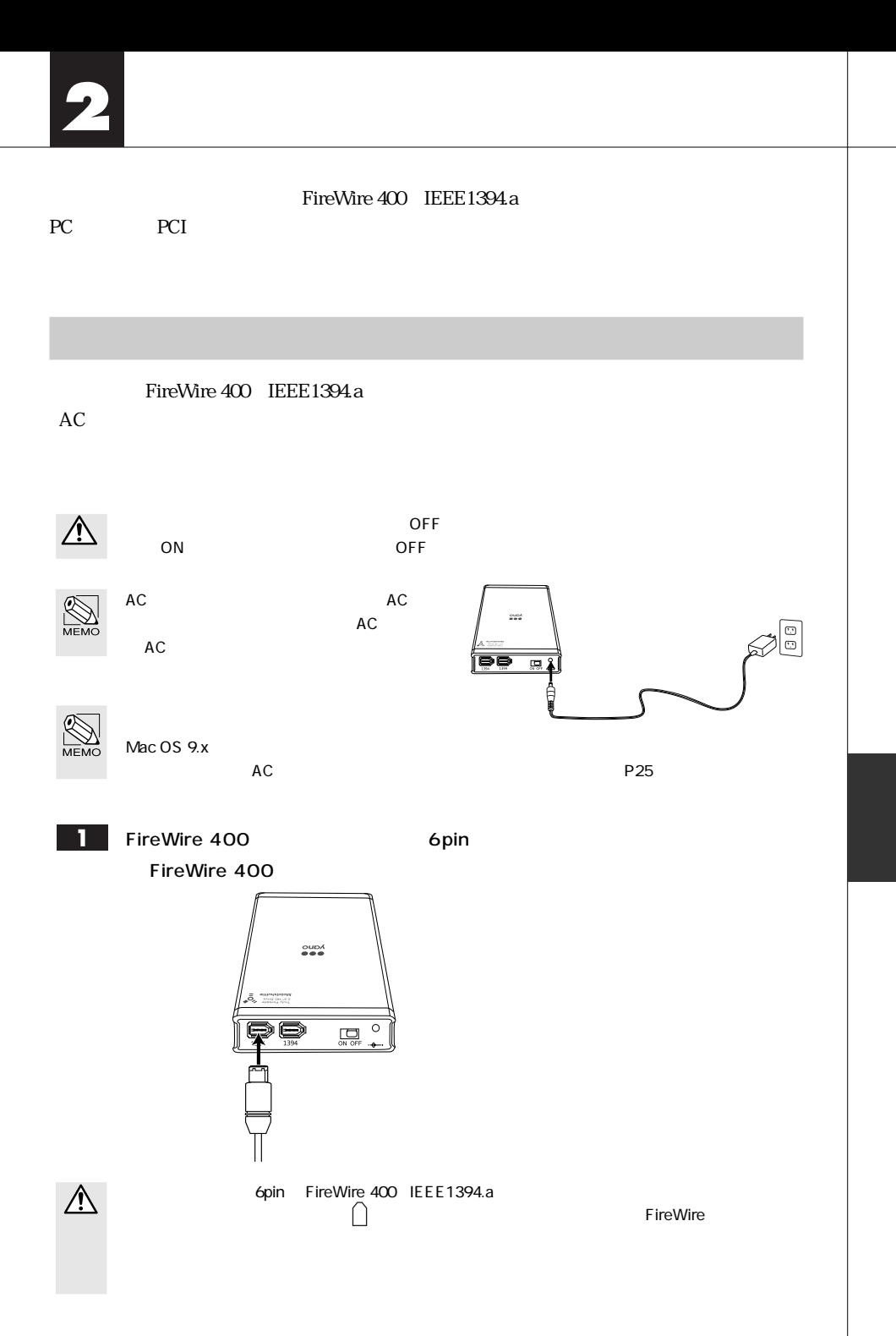

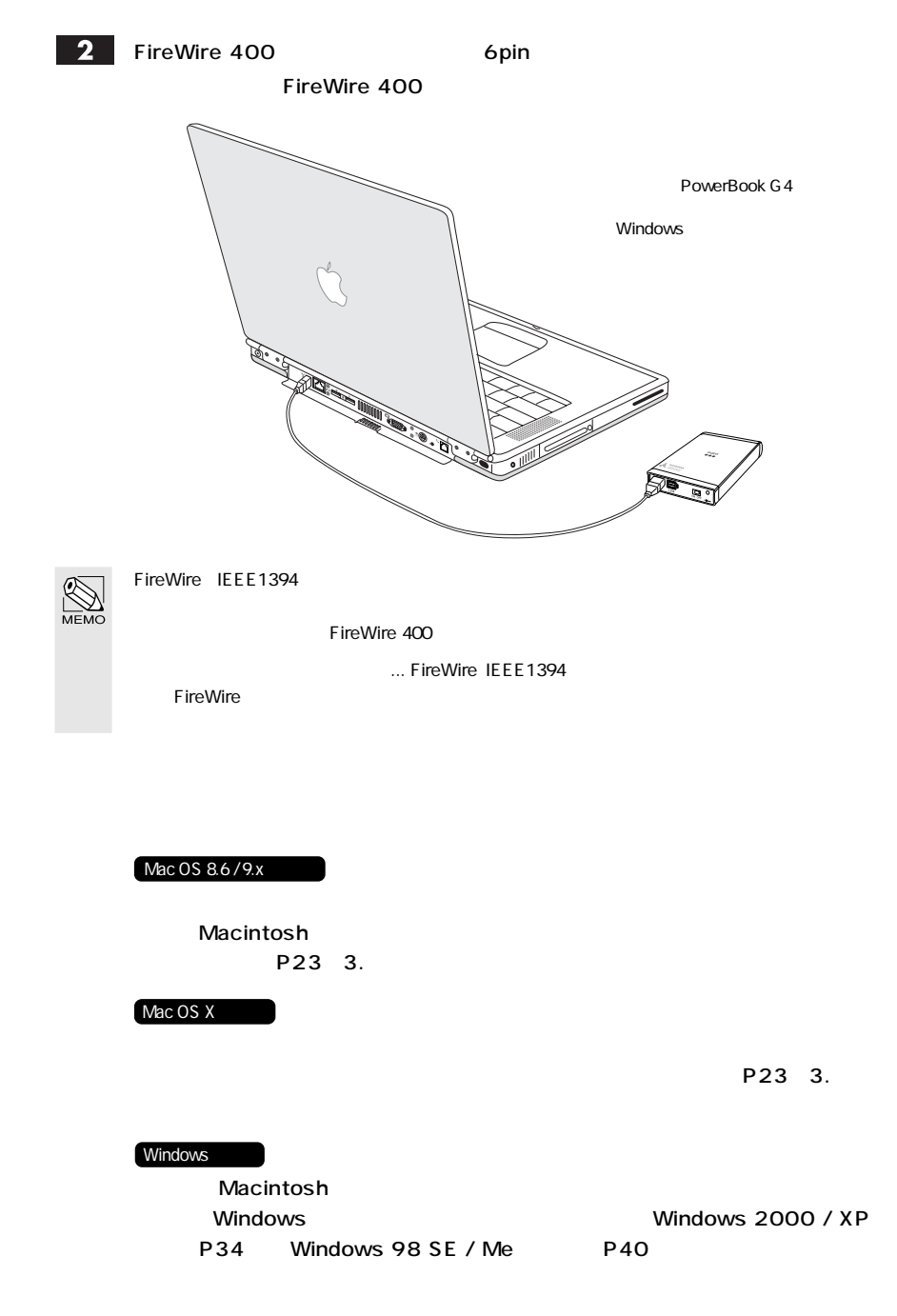

 $\mathcal{N}$ 

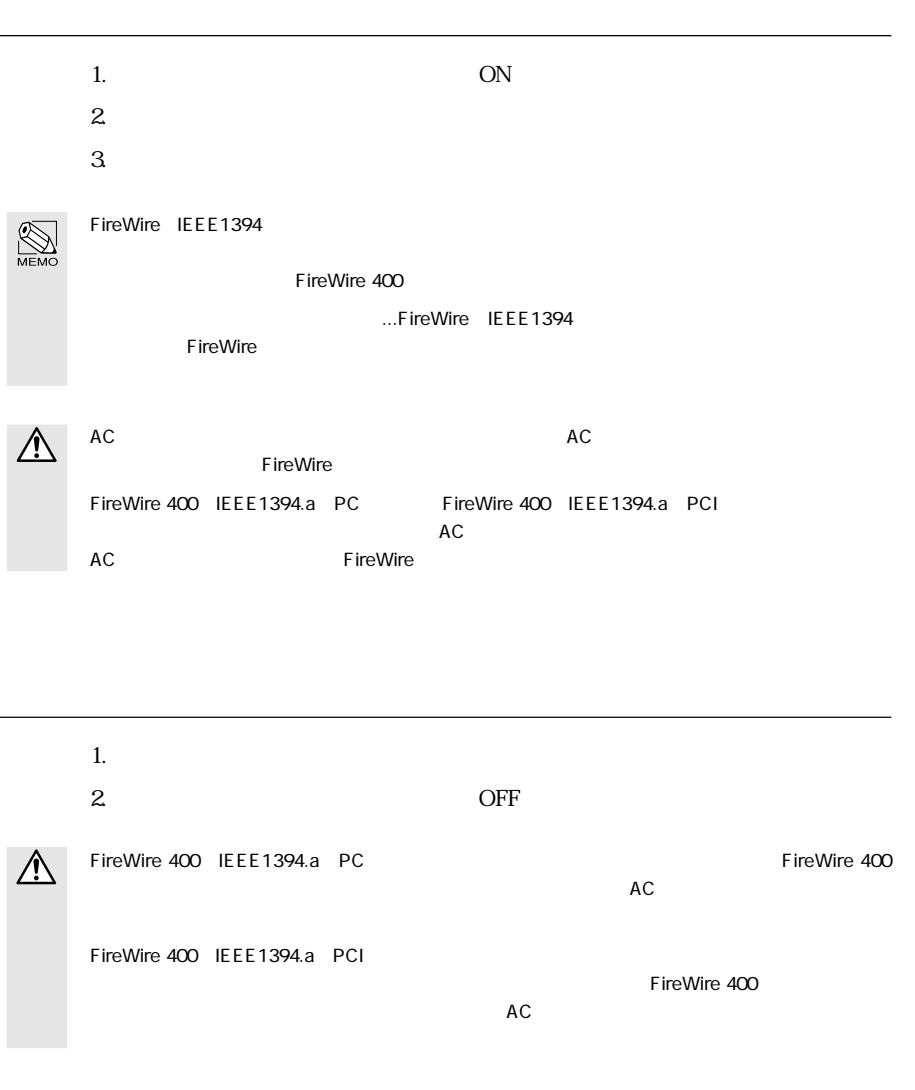

## Macintosh

#### 対応機種

Power Mac G4 AGP 1, Gigabit, Cube, Digital Audio, QuickSilver, QuickSilver2002, Mirrored Drive Doors,  $FW8002$ 

eMac

iMac DV 1, Flat Panel

PowerBook G3 FireWire 1

PowerBook G4, PowerBook G4 Gigabit Ethernet , DVI , 1GHz/867 MHz , 12-inch 2,  $17$ -inch  $2$ 

iBook Dual USB, Late 2001, 14.1 LCD, 16 VRAM, 14.1 LCD 16 VRAM

対応システム

Mac OS 9.1 / 9.2.1 / 9.2.2 Mac OS X 10.1.5 / 10.2

1 Firmware Update 2.4

Firmware Update 2.4

- 
- 2 2003 Power Mac G4 FW 800 PowerBook G4 12-inch PowerBook G4 17-inch<br>COS X 10.2 CS 205 X 10.2
	- $OS$   $OS$   $X$  10.2

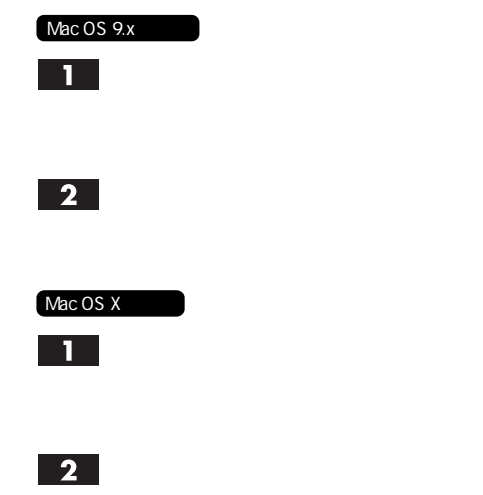

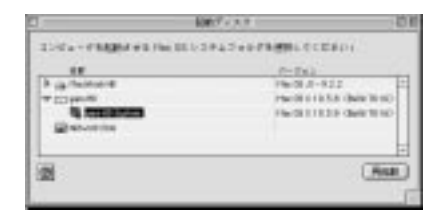

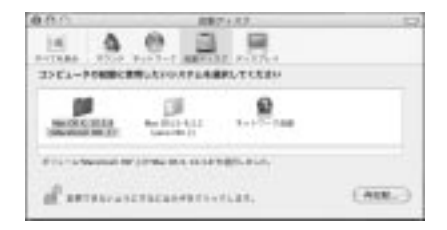

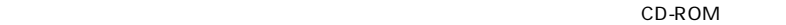

Chapter 2

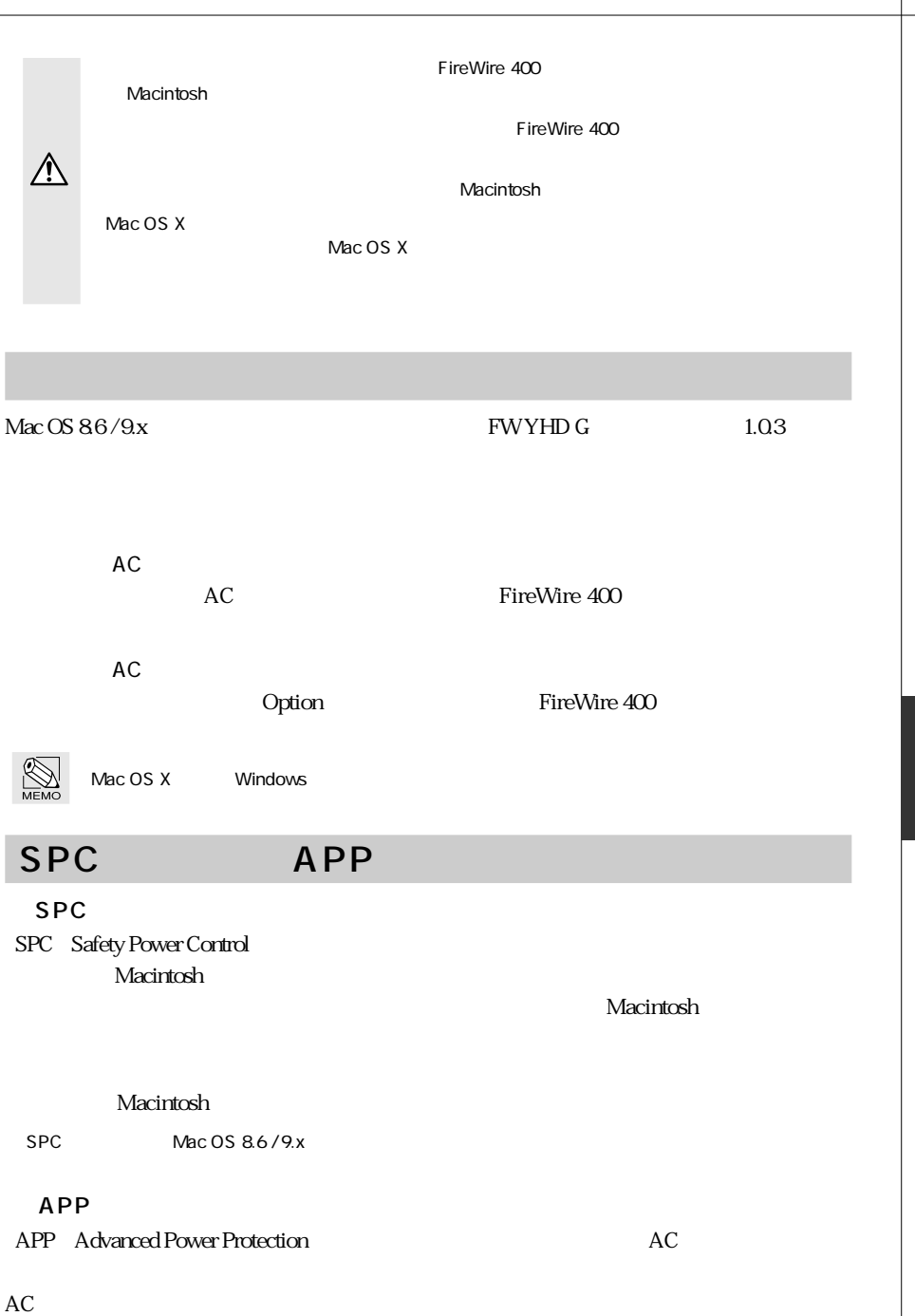

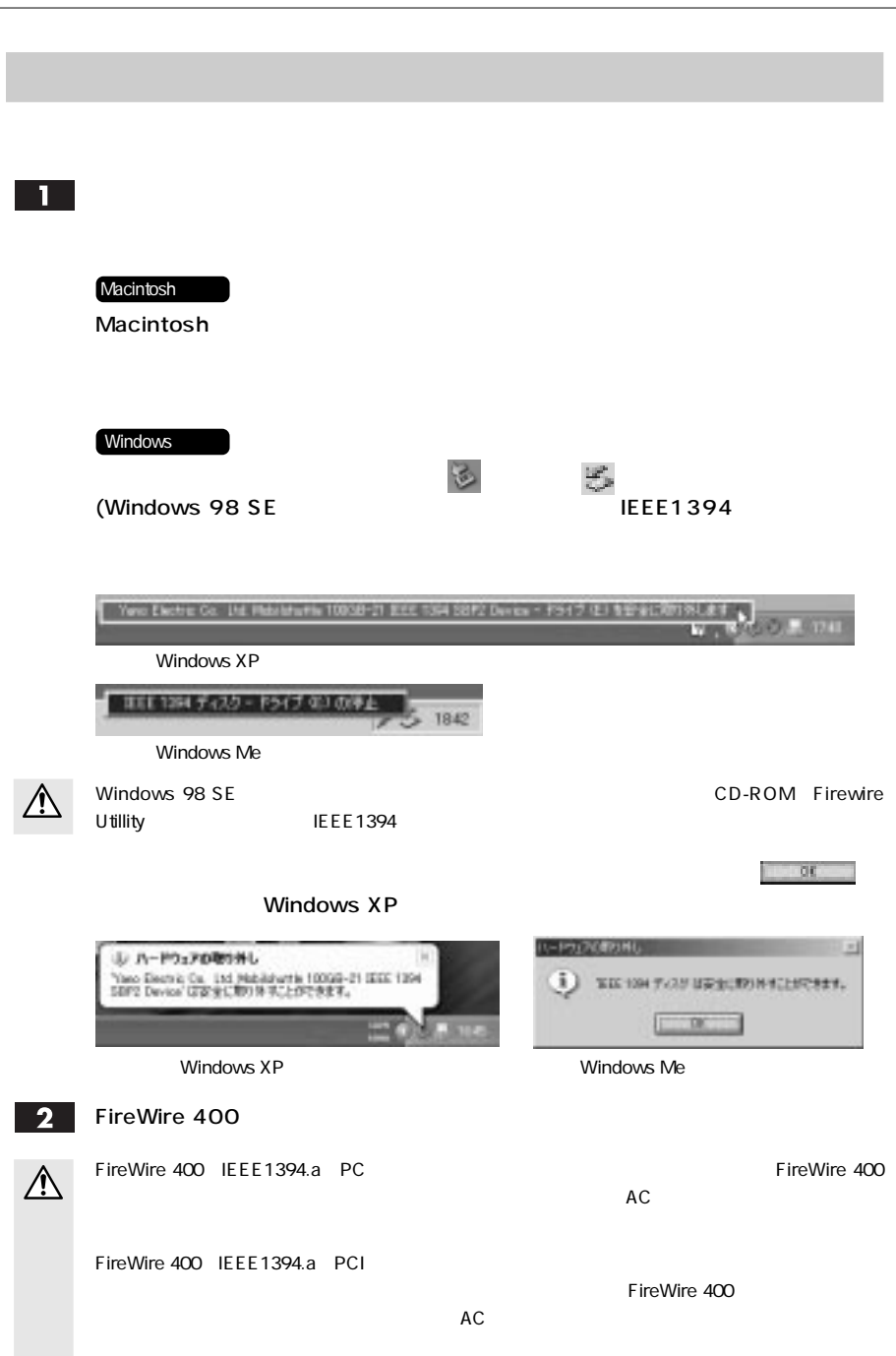

 $\text{Mac OS } 8.6 / 9 \text{x}$  Windows Mac OS  $86/9x$  Mac OS  $86/9x$ Mac OS X P30 Windows 2000 / XP P34 Windows 98 SE / Me

 $\bigwedge$ 

# Mac OS 8.6 / 9.x

**Fire Formatter** 

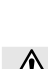

1 Macintosh

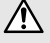

**FireWire インターフェイスの機器が 2**台以上をしていると、日本線が 2台以上にはいると、日本線は、日本線の機器が 2台以上にはない。

Fire Formatter

2 FireWire Utility Fire Formatter

 $\blacksquare$ FireWire $\blacksquare$ FireWire

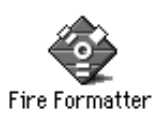

## $\overline{\mathbf{3}}$

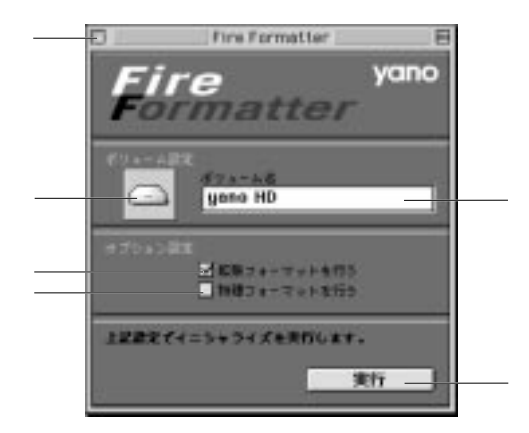

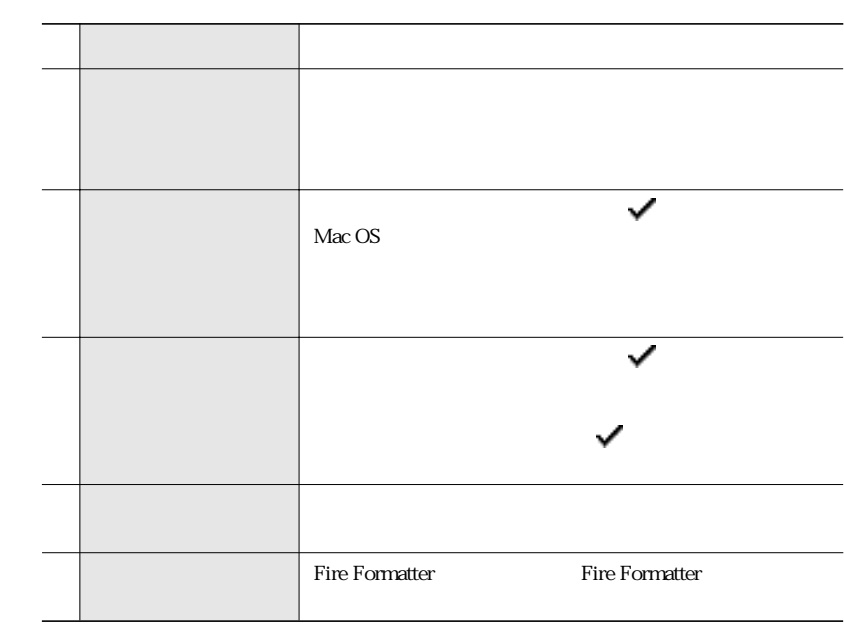

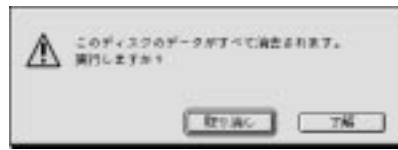

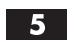

実行してよければ、 をクリックします。

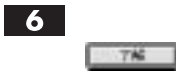

 $\overline{7}$ 

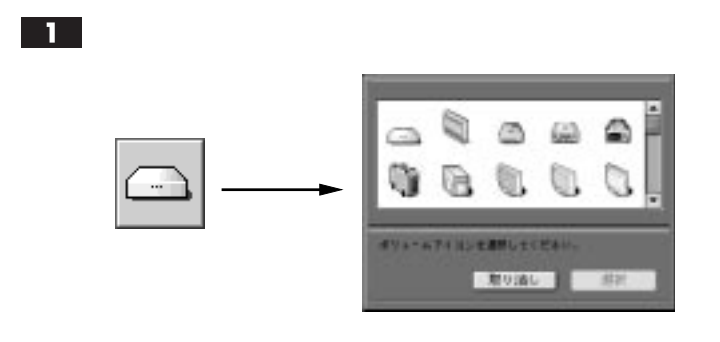

# $\boxed{2}$

 $3$ 

 $3<sup>l</sup>$ 

CD-ROM FireWire Utility **FireWire Utility Tano** *Yano*  $\overline{Y}$ ano  $\overline{Y}$ 

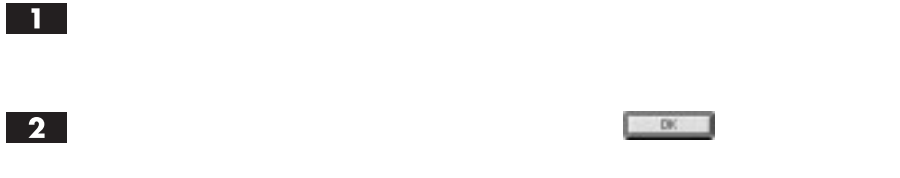

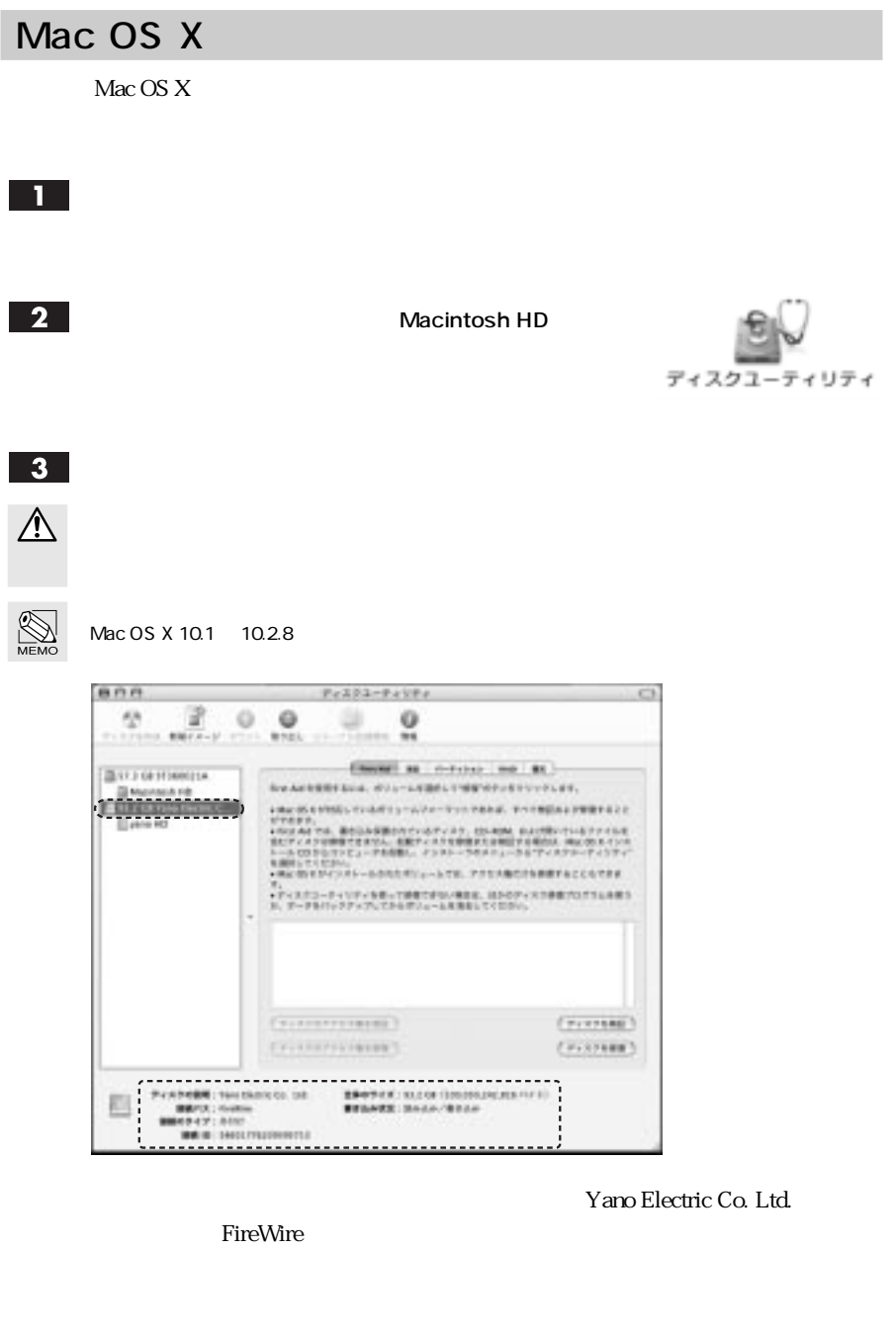

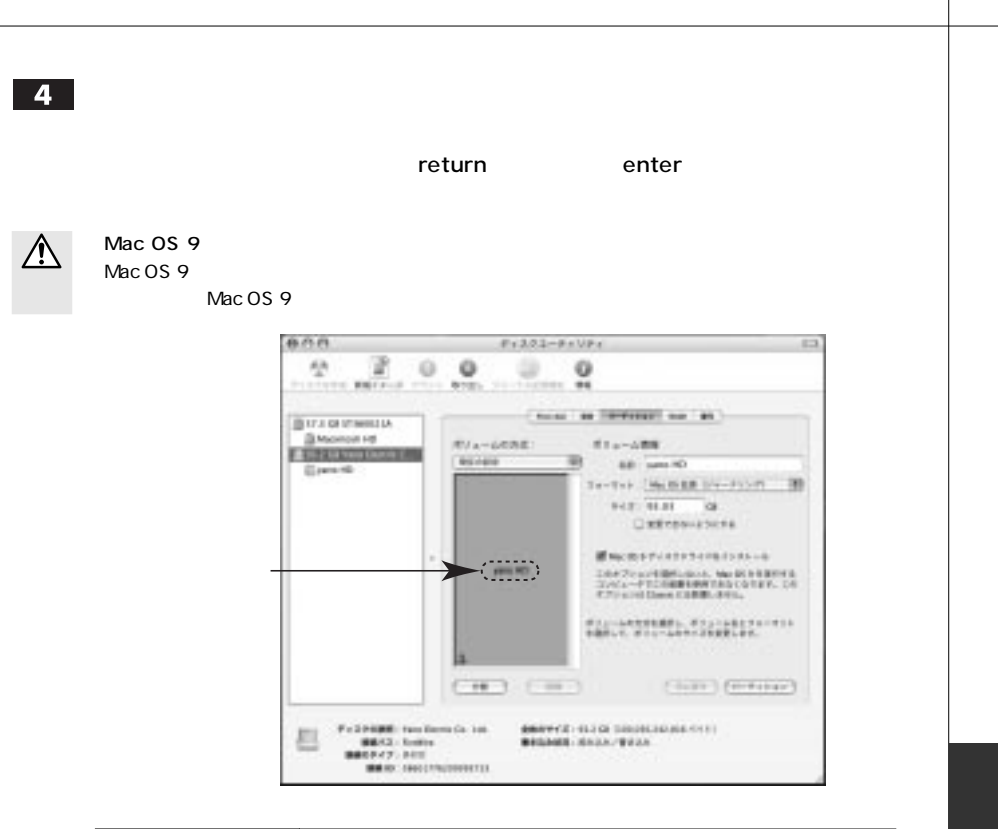

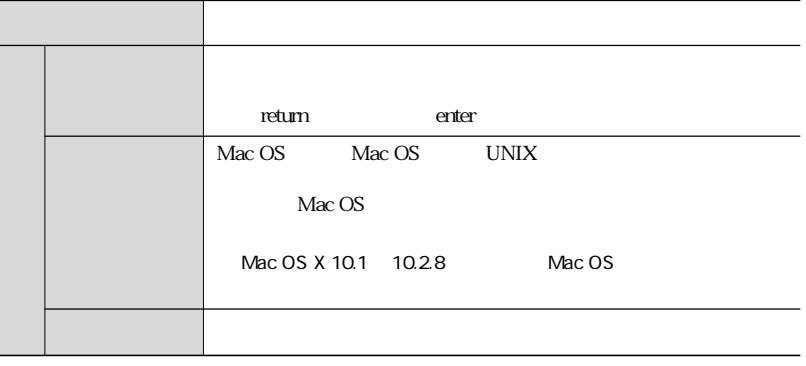

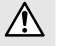

Windows

UNIX 2000 DESCRIPTION STREET AND VIOLET AND VIOLET AND VIOLET AND VIOLET AND VIOLET AND VIOLET AND VIOLET AND

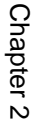

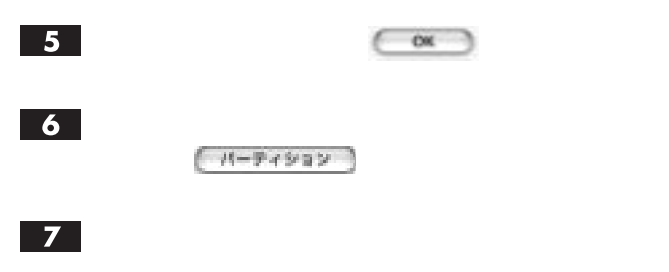

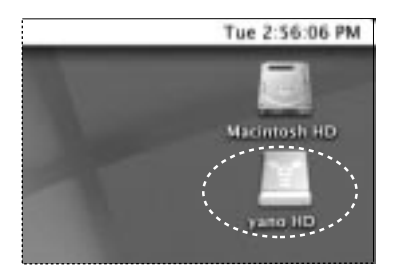

#### Mac OS X

Mac OS X 10.23

П

Macintosh HD

 $\mathsf{Mac}\ \mathsf{OS}$ 

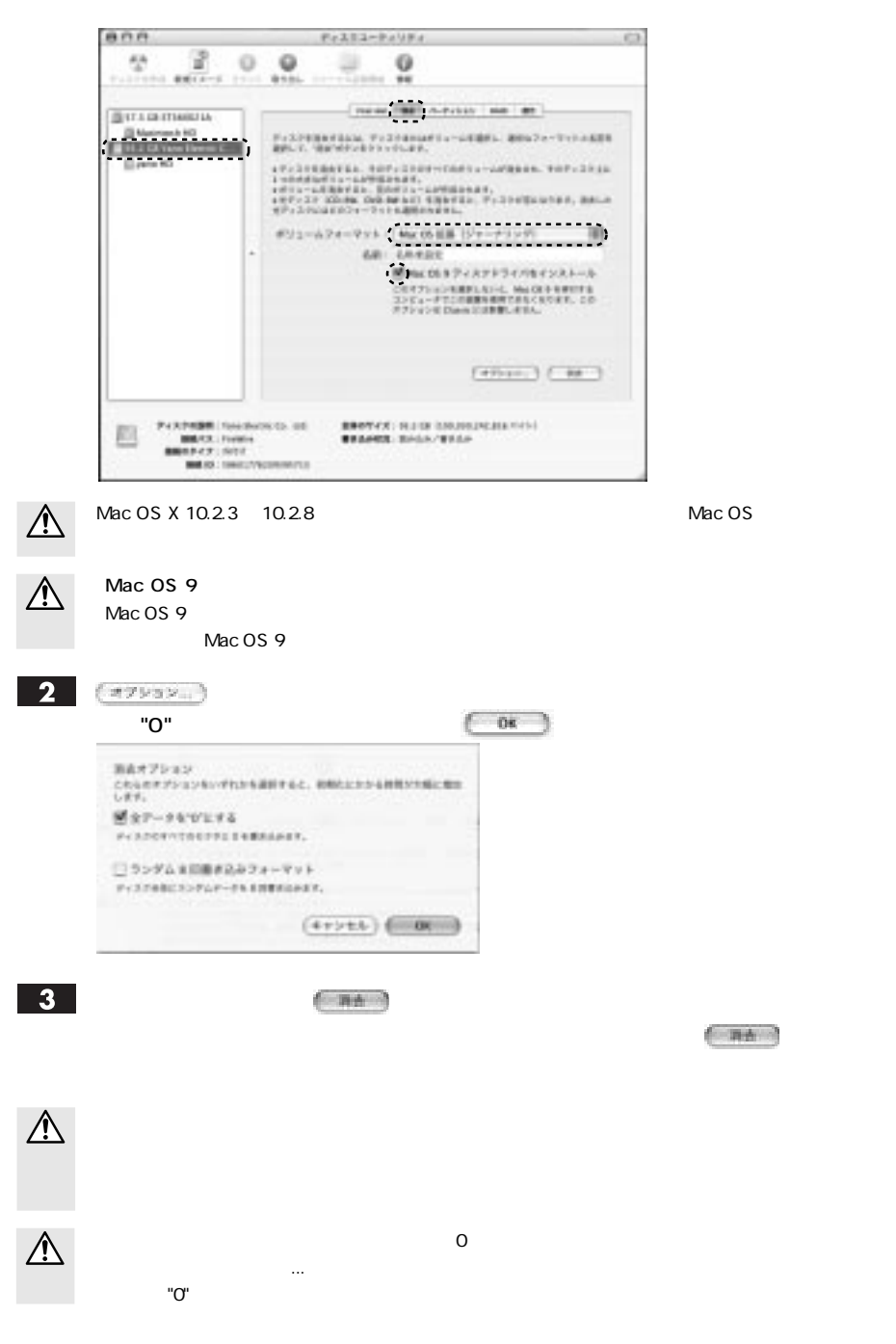

# Windows 2000 / XP

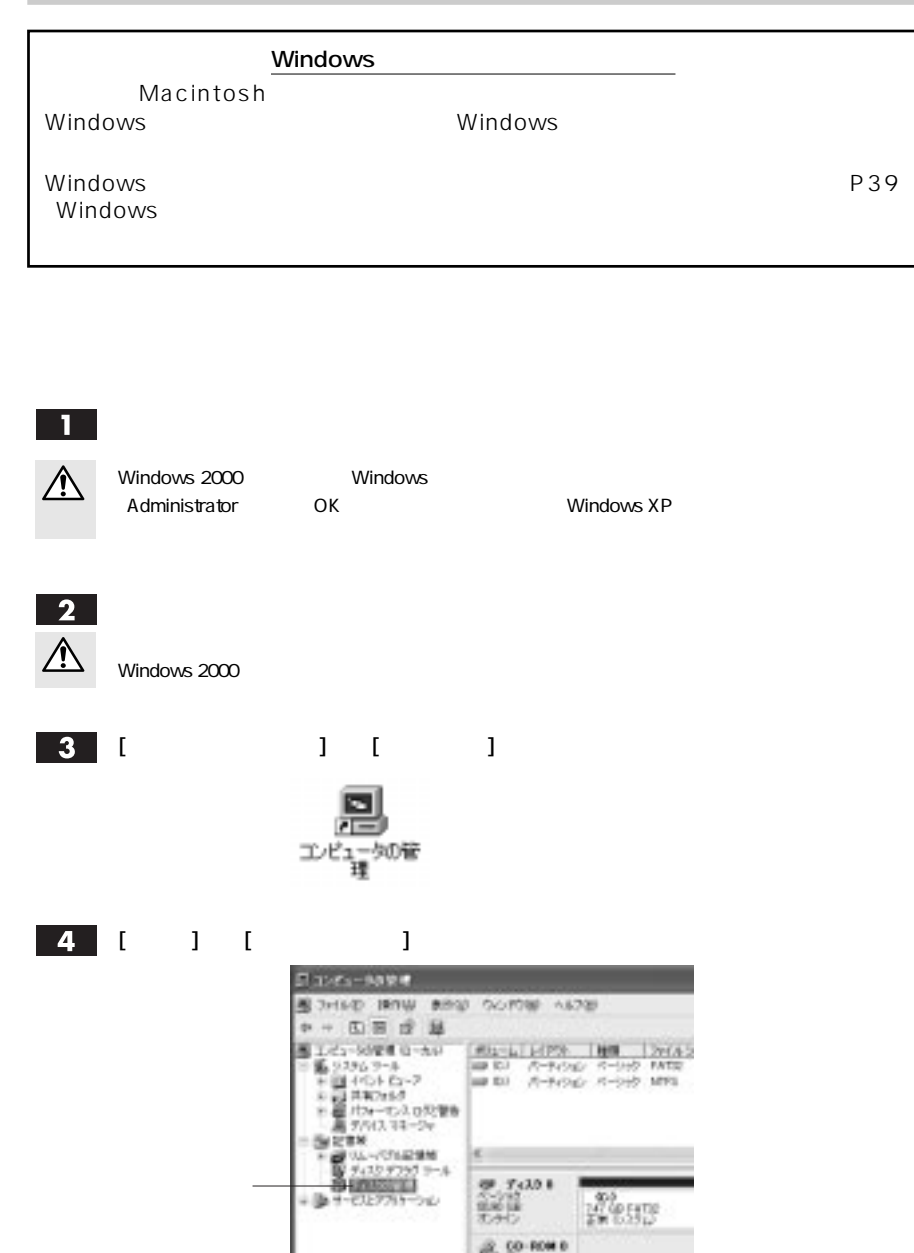

Chapter 2

Convention Company **Britain**  $+31.$ Charles Committee Mag  $\frac{\partial V_{\text{H}}}{\partial \mathbf{w}}$ **B. Stream** envis. S. Ferry<br>Billingen Handlingen NHVB N/W ٠  $+ 100007$ **SERVICE SHOWS INC.** 

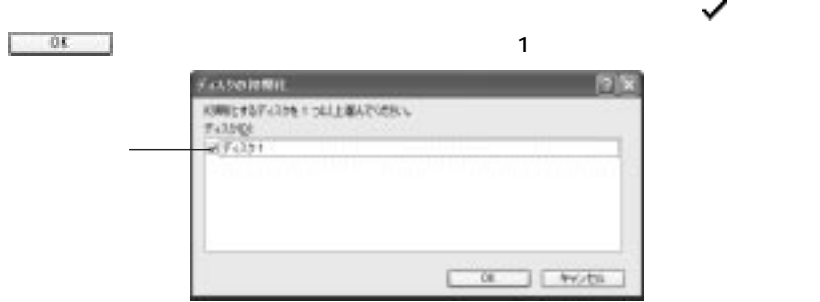

 $\overline{\phantom{a}}$  , and  $\overline{\phantom{a}}$  , and  $\overline{\phantom{a}}$  , and  $\overline{\phantom{a}}$  , and  $\overline{\phantom{a}}$  , and  $\overline{\phantom{a}}$  , and  $\overline{\phantom{a}}$  , and  $\overline{\phantom{a}}$  , and  $\overline{\phantom{a}}$  , and  $\overline{\phantom{a}}$  , and  $\overline{\phantom{a}}$  , and  $\overline{\phantom{a}}$  , and  $\overline{\$ 

 $XP$ 

Chapter 2

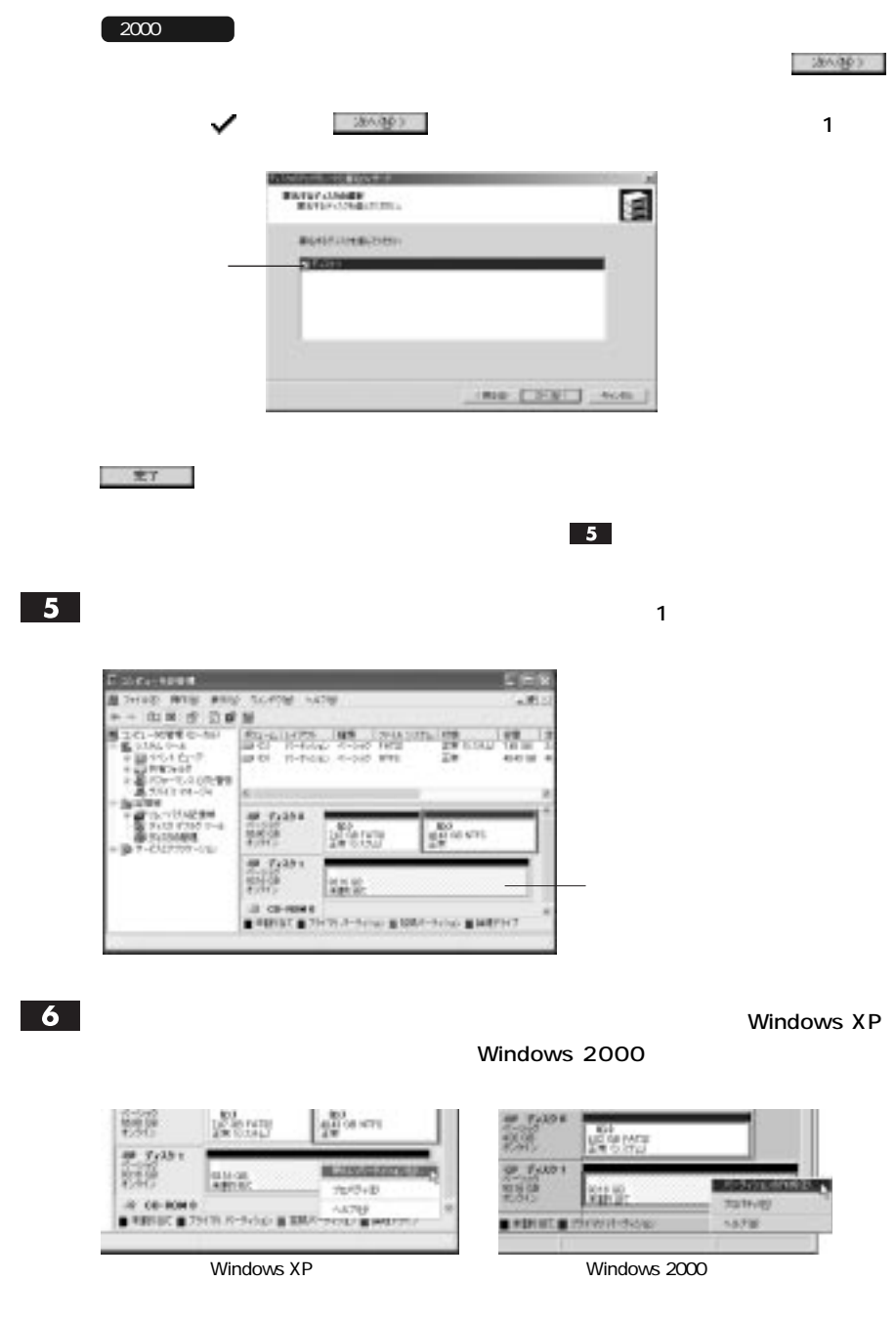

 $\mathcal{L}_1$  - The state of the state of the state of the state of the state of the state of the state of the state of the state of the state of the state of the state of the state of the state of the state of the state of t

#### $\overline{\mathbf{8}}$

 $\mathbf{7}$ 

# を受けること

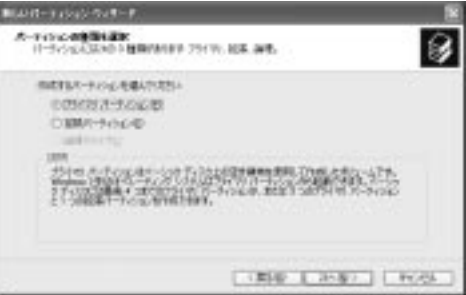

#### $\overline{9}$

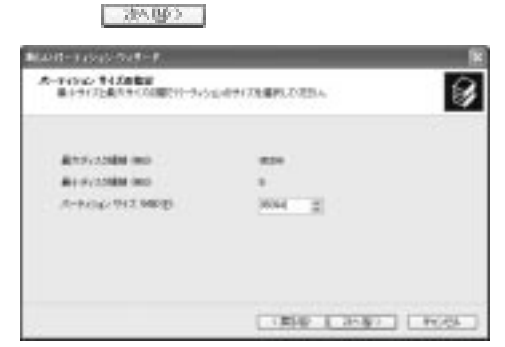

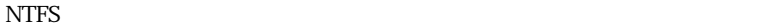

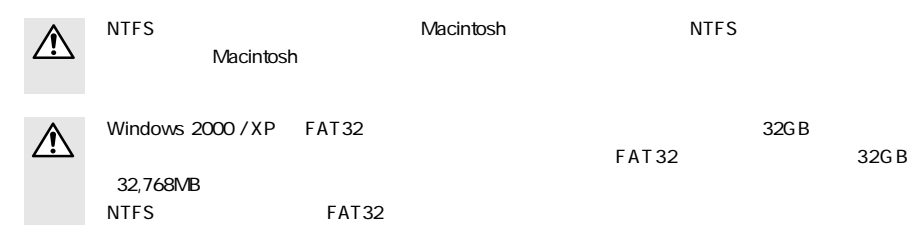

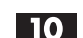

#### **CHANNESS をクリアンの割り当てるという。**

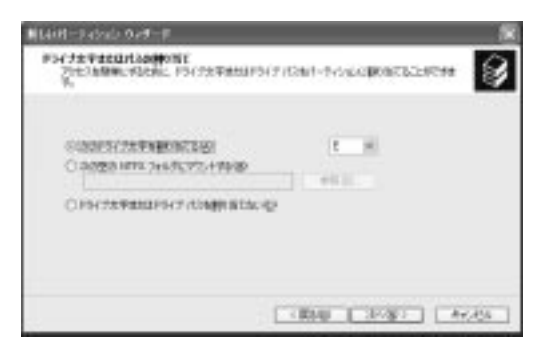

#### $\overline{11}$

 $\frac{1}{2} \frac{1}{2} \frac{$ **NAME OVER THE** A-FORDEN-VAL<br>2011-FORST-MENTEGL BRUC-FORAIN-SYSTEMMORE ы удоврементические совершение непример Солл-экономического CONT-FINANCTARRYN-VERSON 399-50950 (99) u P90-040-1204 91330 REW ë Round Story ... **Mark** Пэнкон-пользу<br>Понасналодиялствая LIBR LINKE LINKS

・ここでは「ファイルシステム:」に NTFS を選択します。

 $(32,768\text{MB})$ 

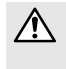

 $Windows 2000 / XP$   $FAT32$   $32GB$ 

 $FAT32$   $32GB$ 

 $|12|$ 

〈パーティションの作成ウィザードの作成ウィザードの発音を → 『パーティションの作成ウィザード』

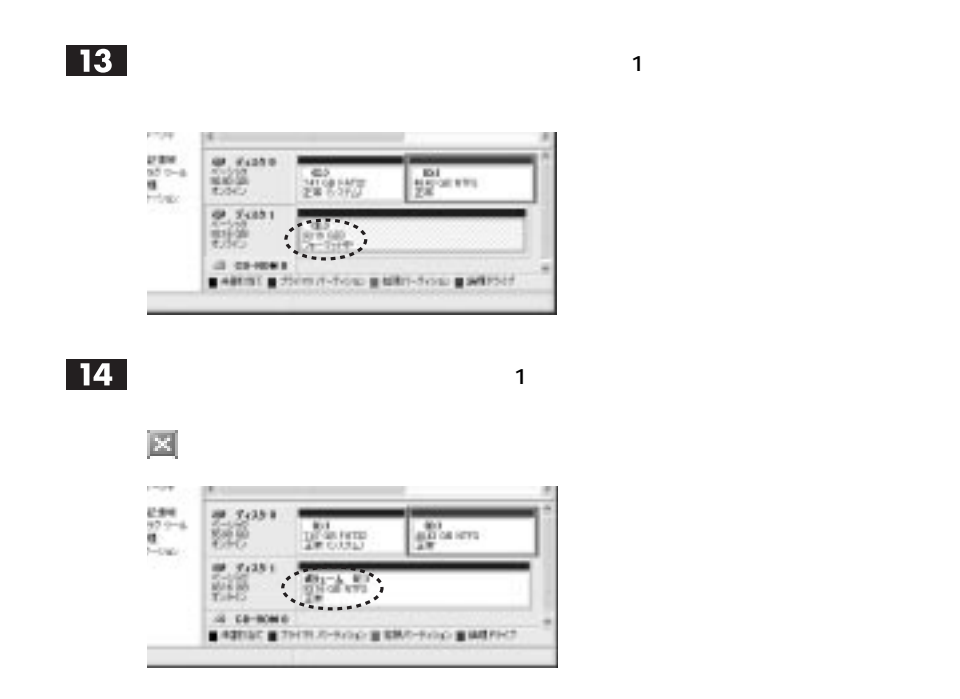

#### Windows

#### Windows フォーマットで初期化済みの本製品を有限的には、以下の手順に従っている場合は、以下の手順に従っている場合は、以下の手順に従っている場合は、以下の手順に従っている場合は、以下の手順に従っている場合は、以下の手順には

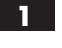

 $\mathbf 1$ 

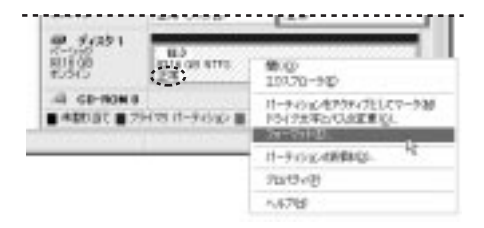

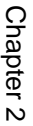

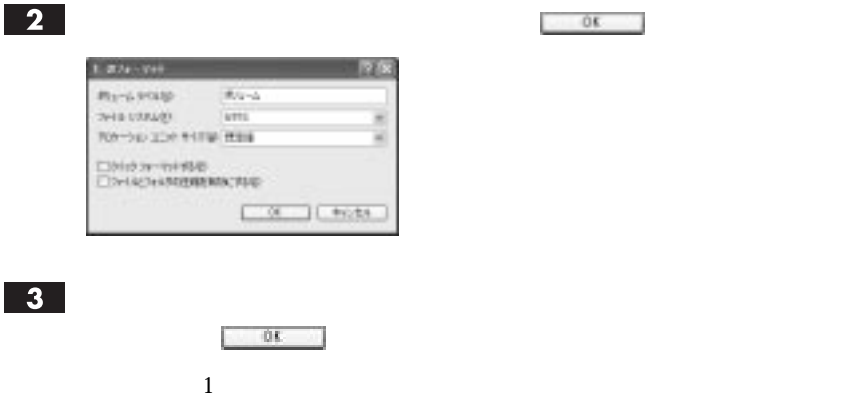

# Windows 98 SE/Me

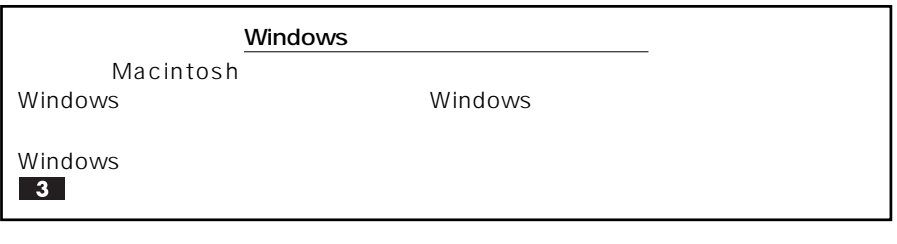

 $\mathbf{\Omega}$ 

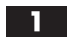

 $\boxed{4}$ 

MS-DOS

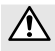

Windows 98 SE MS-DOS

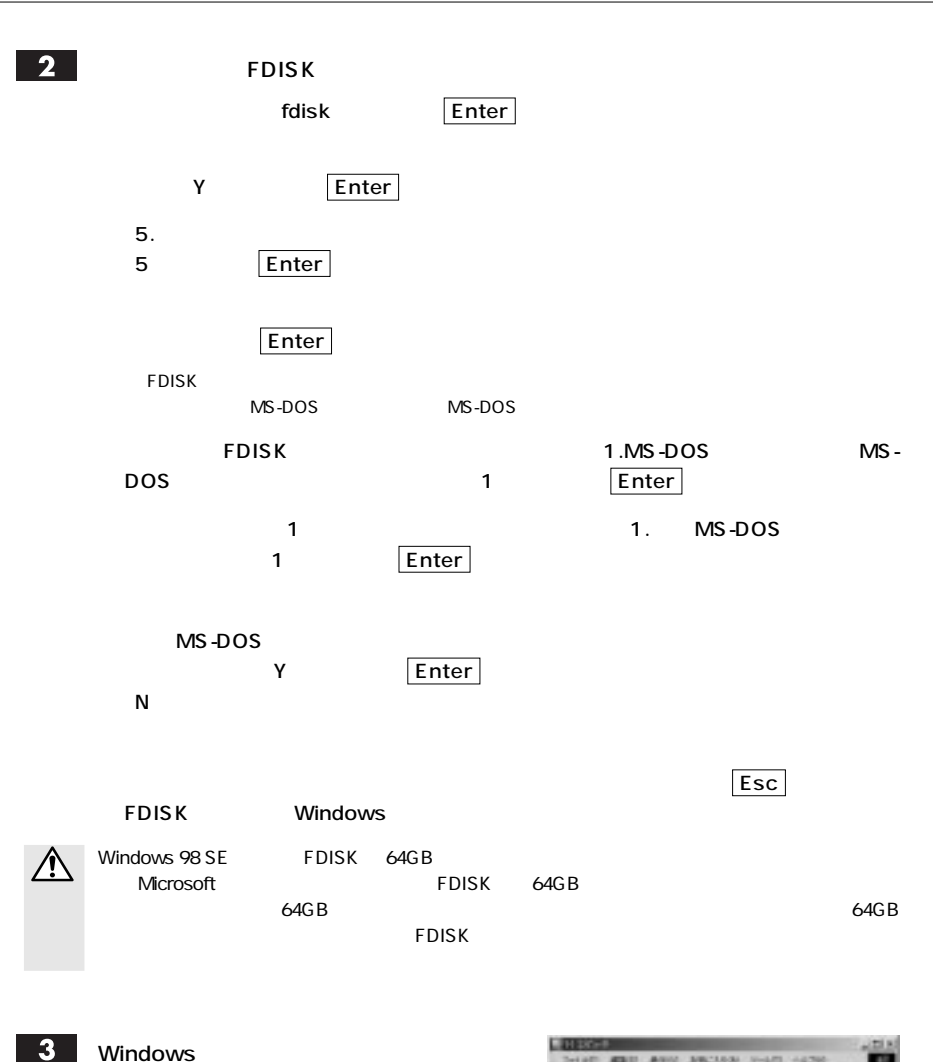

デスクトップの[マイコンピュータ]を開き、

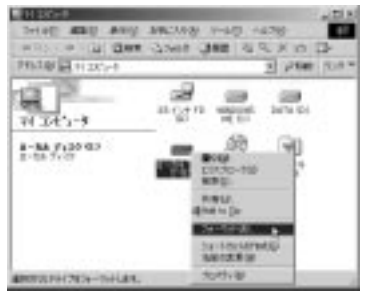

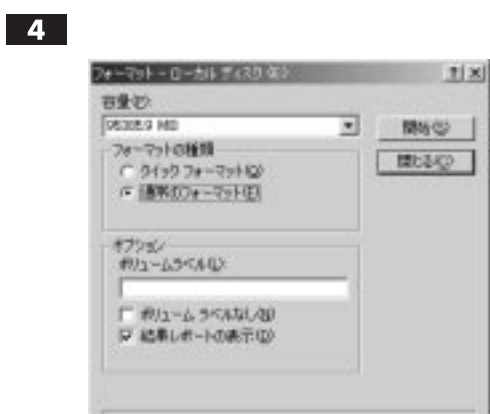

Windows

フォーマットが完了すると、元のフォーマット画面が表示されますので、

 $\mathbf{A}$ 

「離場」

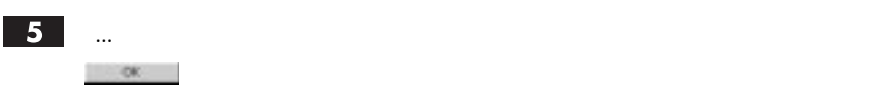

 $\mathbf{1}$ 

 $6<sup>1</sup>$ 

Chapter 2

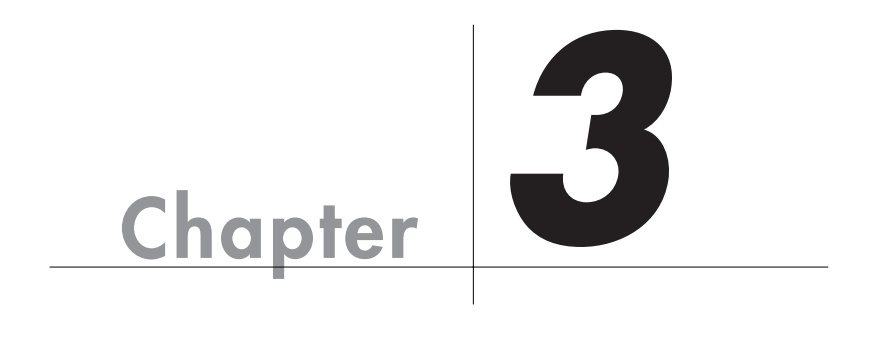

Chapter 3

# **Mac OS 8.6/9.x**

**エラーメッセージと対処方法**

Chapter 3

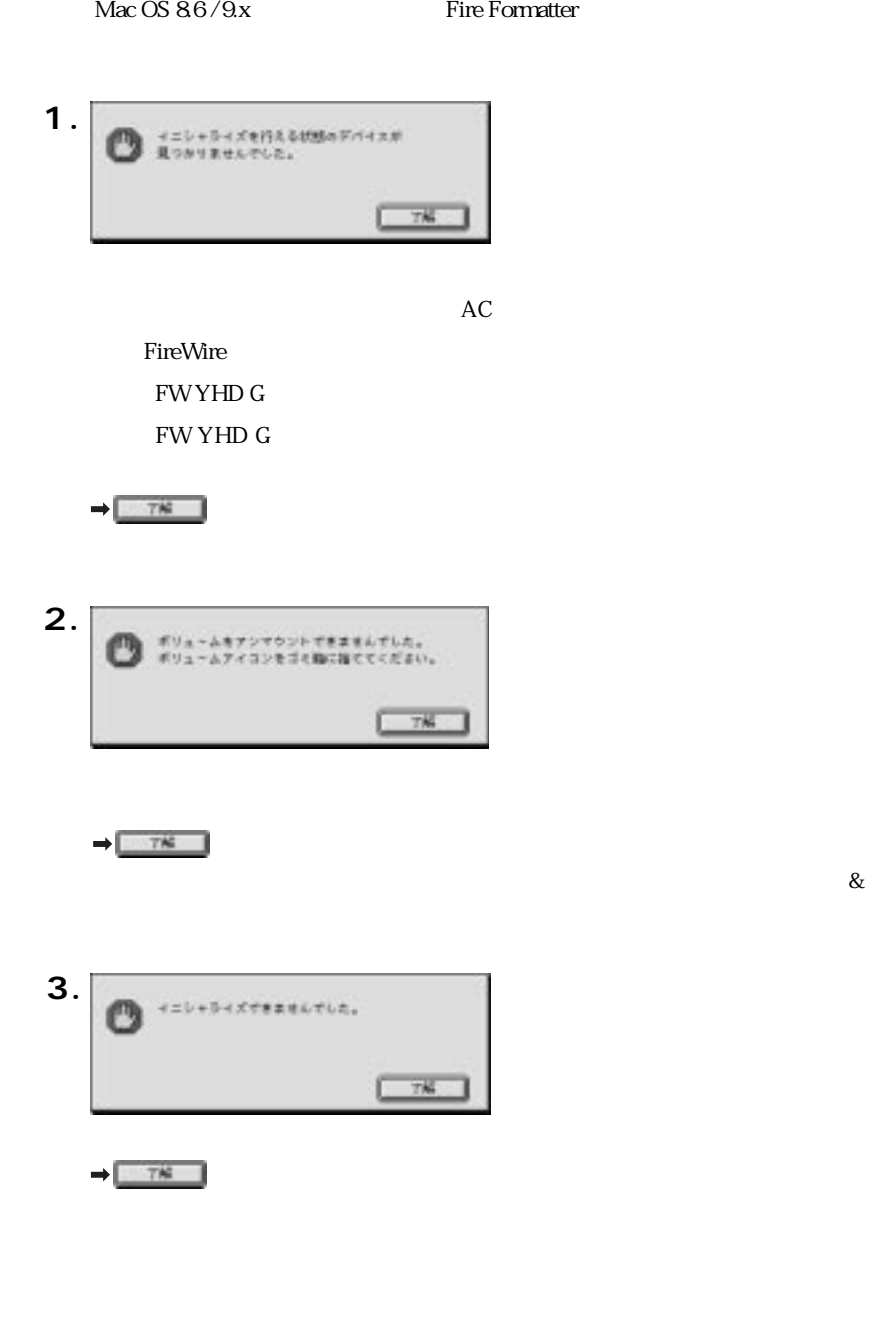

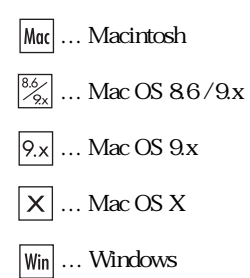

## $|?|$

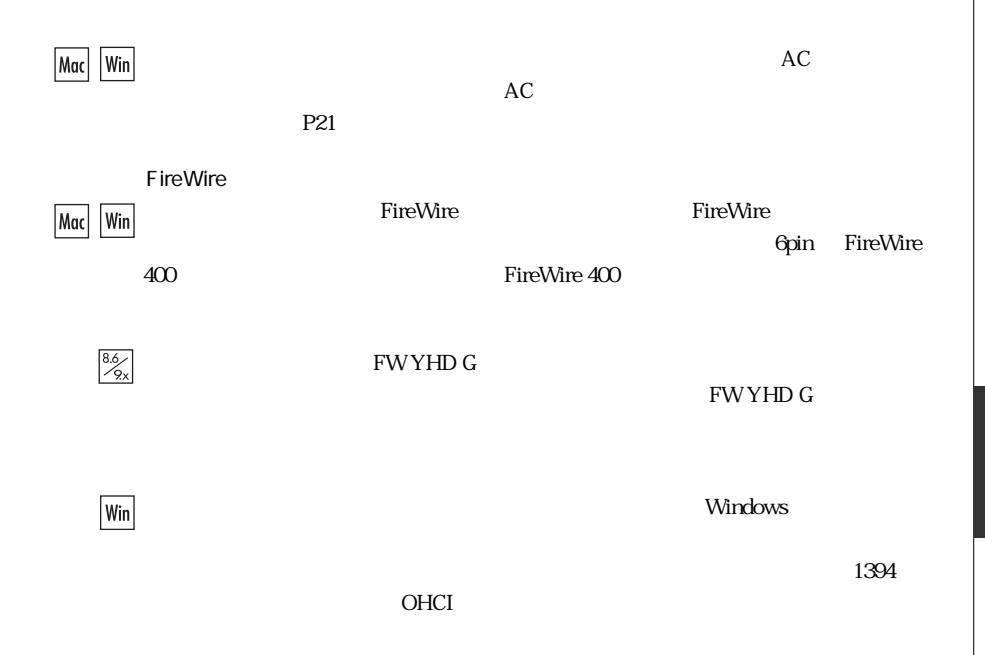

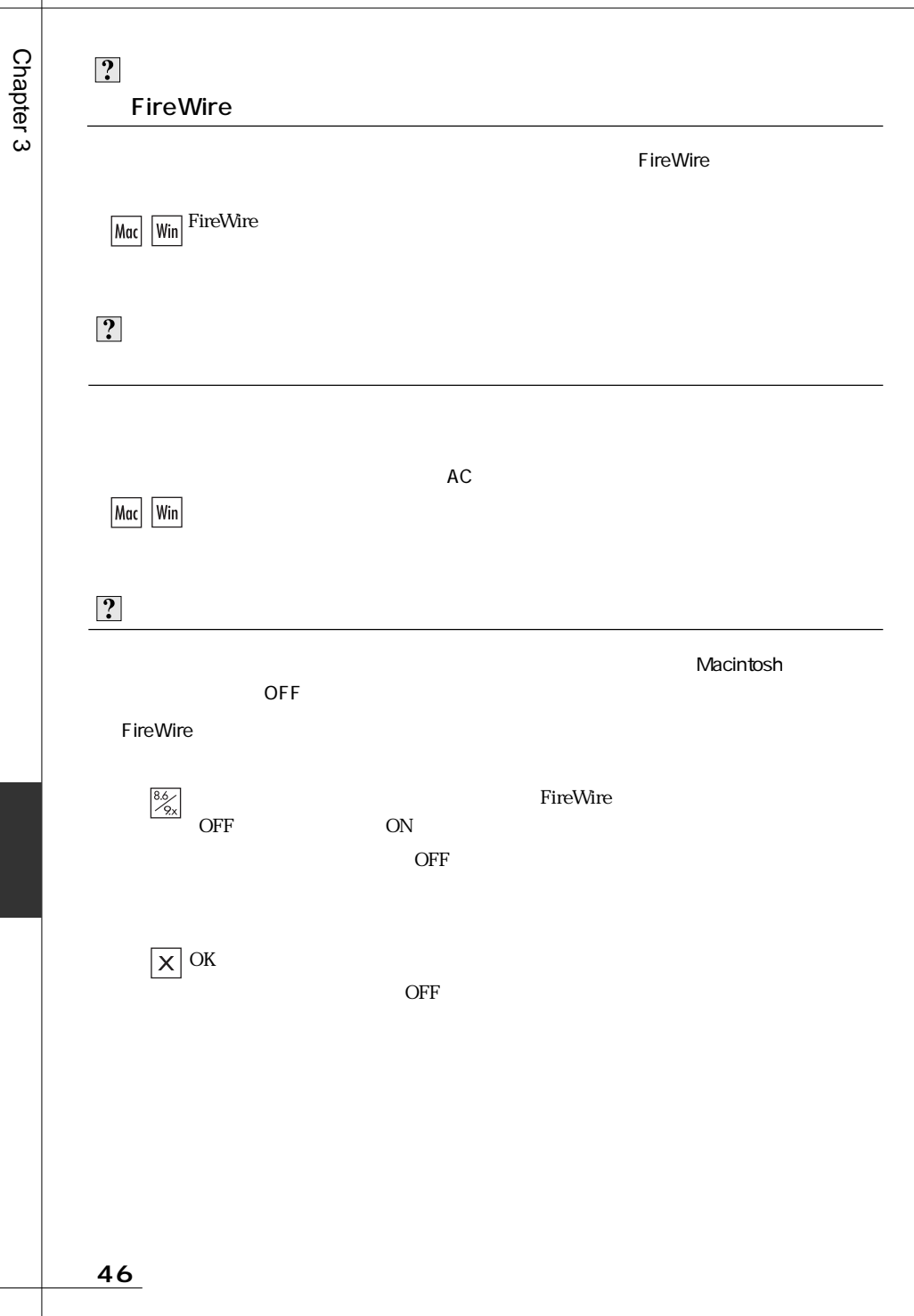

 $\boxed{?}$ Macintosh のファイルフォーマット こうしょうかい しょうしゅうしょう しょうしょう しょうしゅうしょう Macintosh にんたいしょう しょうしょく しゅうしゅうしょく しゅうしゅうしゅう しゅうしゅうしゅうしゅうしゅうしゅうしゅうしょう  $\frac{8.6}{\sqrt{2 \times 1}}$ Fire Formatter  $P28$  $\vert x \vert$ Mac OS P31 P Windows Mac OS File Exchange File Exchange Windows Mac OS X 10.1.x Windows  $\overline{X}$  Mac OS X 10.1.x Windows DOS Mac OS X 10.2 Windows DOS Windows NTFS Mac Macintosh NTFS NTFS NTFS Macintosh Mac OS Mac OS X Windows DOS

<del>言 き</del> きょうしょう

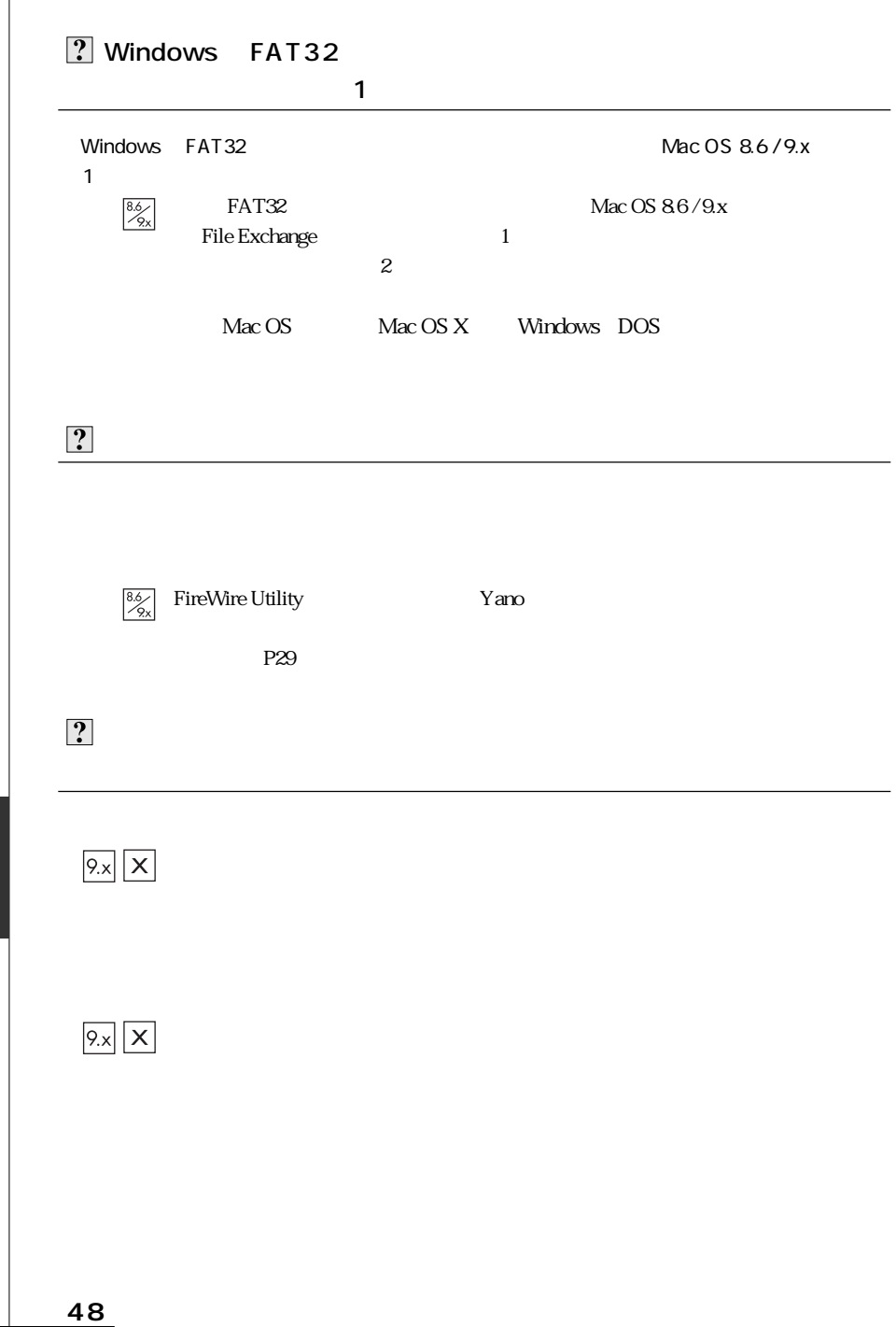

Chapter 3

Τ

Tel.(078)993-0010 Fax.(078)997-6408

10:00 12:00 1:00 5:00

651-2242 1-1 Tel. 078 993-0007

Q&A

Web www.yano-el.co.jp E-mail info@yano-el.co.jp

## **FireWire 400 2.5"HD Drive Mobilshuttle series**

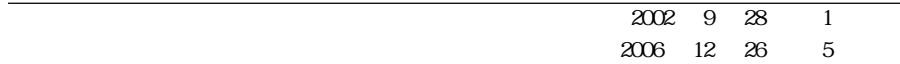

 $1-1$  651-2242

Apple, Mac, Macintosh, Power Macintosh Power Mac, iMac Microsoft, Windows Microsoft

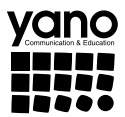

www.yano-el.co.jp